# rcbosense<sup>®</sup>LiDAR

# Ruby Plus

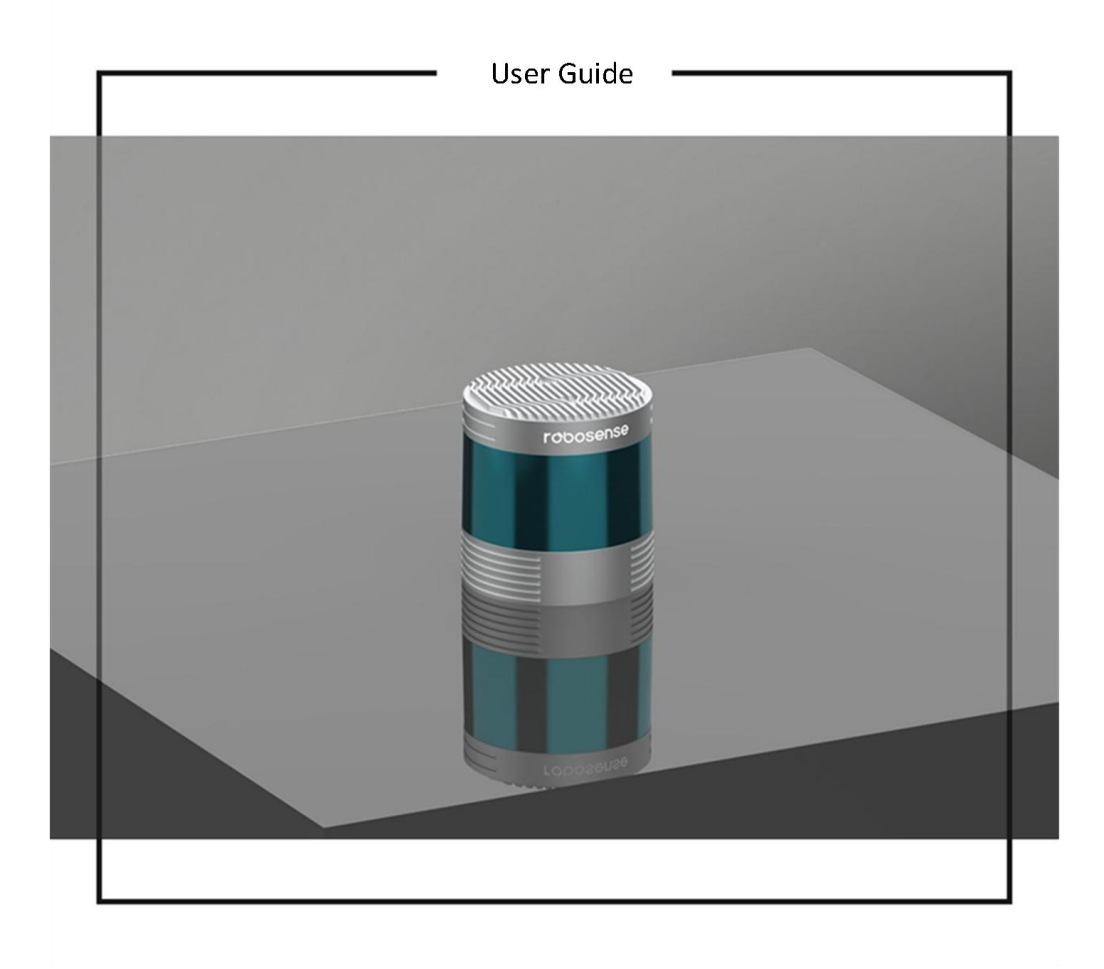

Version 1.0

# <span id="page-1-0"></span>Change Description

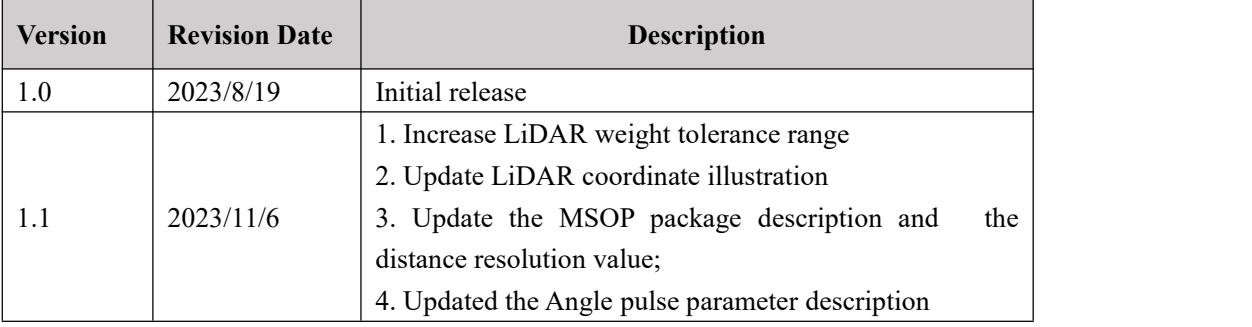

# <span id="page-2-0"></span>Reading Prompt

# **Symbolic Instructions**

- Warning: The usage process should be strictly followed, otherwise it may lead to potential dangerous situations such as minor injuries or property damage.
- Important: The usage process should be observed, otherwise it may cause potential harmful situations such as product damage.
- $(i)$  Tip: The usage process should be valued sufficiently to achieve maximum value of the product efficiently and smoothly.

# **Resource Download**

Please click the following link to download the latest product manual, RSview and other resources: <https://www.robosense.cn/resources>

# **More Information**

Manufacturer: Suteng Innovation Technology Co., Ltd. (RoboSense).

Website: https://www.robosense.cn/

Technical Support: support@robosense.cn

Address: Building 9, Block 2, Zhongguan Honghualing Industry Southern District,

1213 Liuxian Avenue, Taoyuan Street, Nanshan District, Shenzhen, China

Phone: 0755-86325830

Email: service@robosense.cn (new email address)

Working Hours: Monday to Friday, 9:00 AM to 6:00 PM (GMT/UTC +8)

# <span id="page-3-0"></span>Content

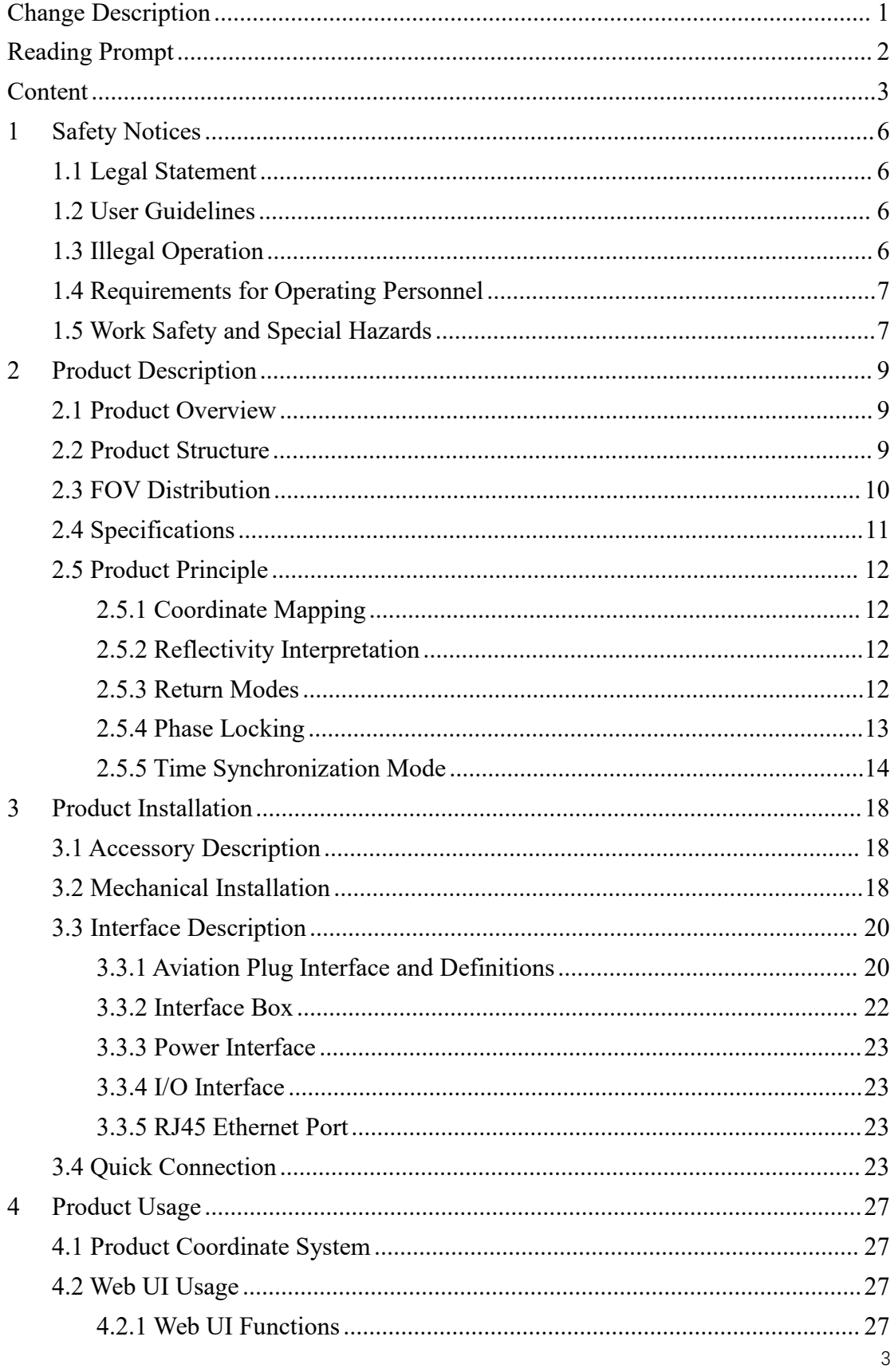

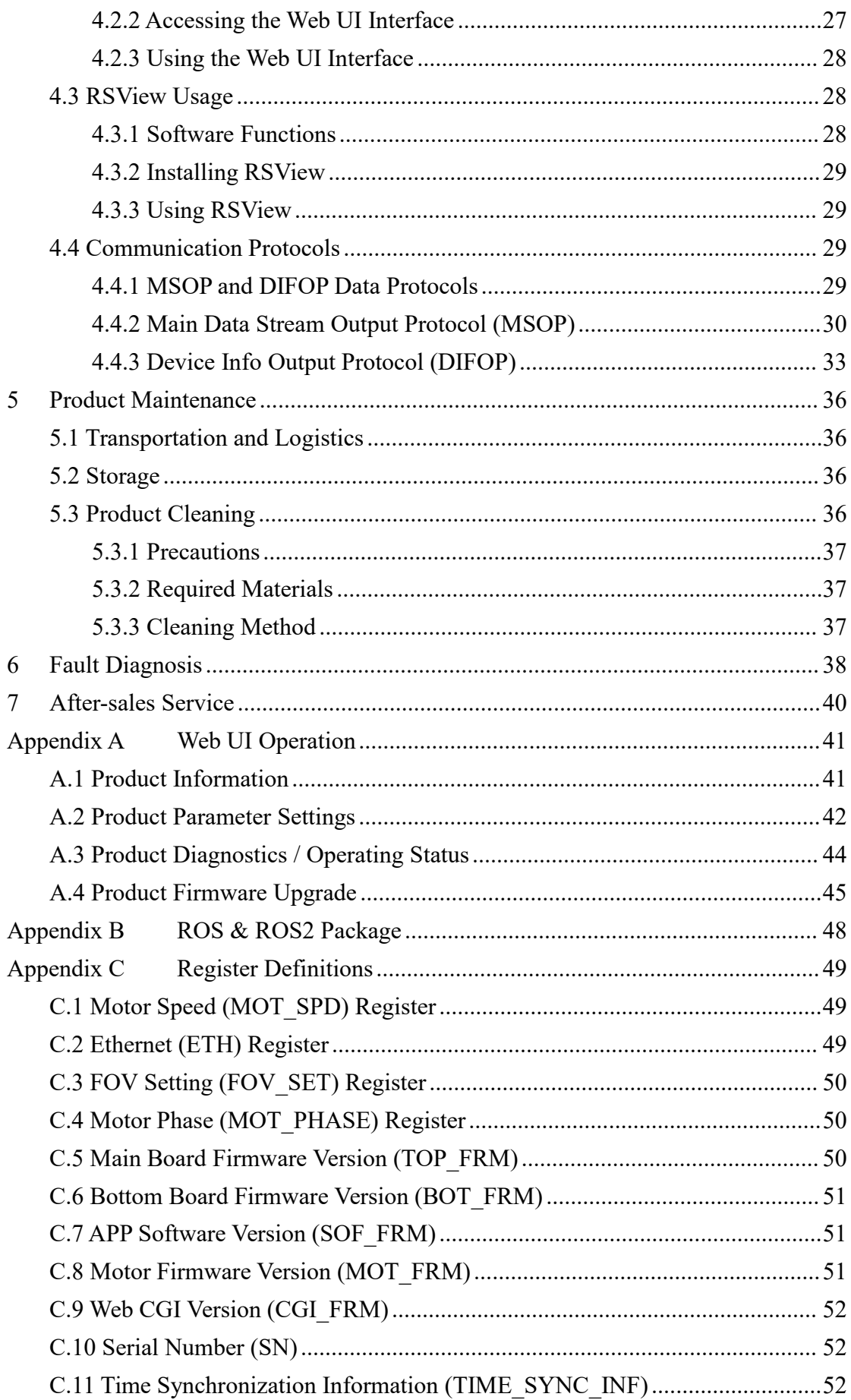

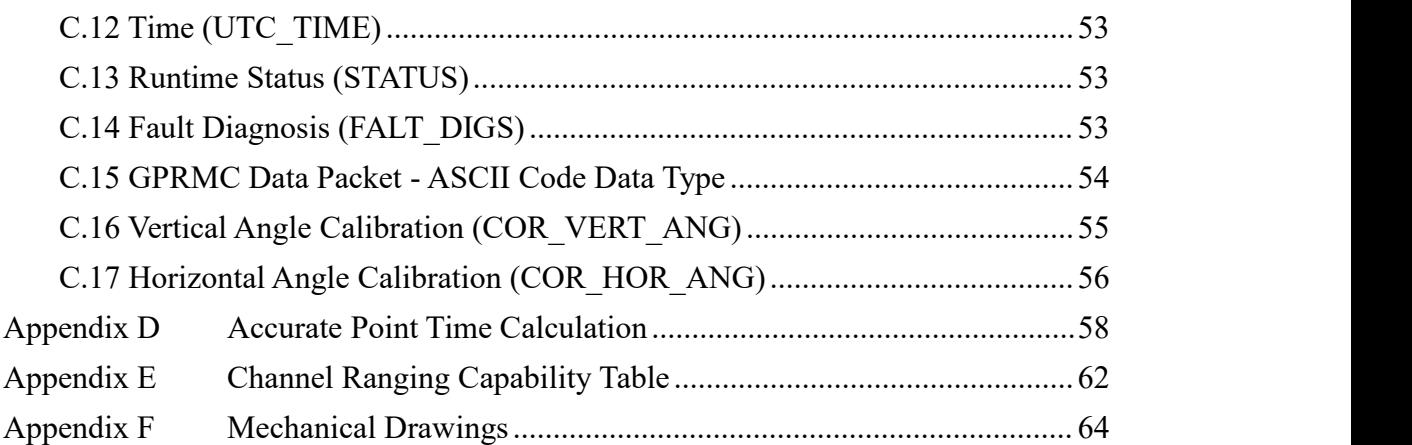

# <span id="page-6-0"></span>1 Safety Notices

#### <span id="page-6-1"></span>1.1 Legal Statement

- Unless otherwise stated, all rights (including copyrights, trademarks, patents, trade secrets, and other related rights) in RoboSense's products, technologies, software, programs, data, and other information (including text, icons, photographs, audio, video, graphics, color combinations, layout design, etc.) are owned by RoboSense and its licensors.
- $\left\langle \cdot \right\rangle$ . No one may use any content contained in this manual in any unauthorized manner without the prior written consent of RoboSense.
- The word "RoboSense" and other logos and product and service names are owned by RoboSense. If you need to use them for any advertising or displaying purposes, you must obtain prior written authorization from RoboSense.

#### <span id="page-6-2"></span>1.2 User Guidelines

 $\triangle$  Please use this product in accordance with the following requirements:

- 1) Please strictly abide by relevant national laser safety lawsand regulations;
- 2) Please read this product manual in detail before using the product;
- 3) Please use this product only in the relevant field of application;
- 4) Please avoid using this product in environments that are explosive, highly corrosive, or beyond the IP protection level of the equipment.

#### <span id="page-6-3"></span>1.3 Illegal Operation

- $\triangle$  Please use this product in accordance with the regulations, otherwise it may cause product damage, property loss, and personal injury. Users are responsible for risk arising from unauthorized operations.
	- 1) Do not disassemble or modify this product (including accompanying accessories);
- 2) Non-specified power supply and accompanying accessories are prohibited;
- 3) Please avoid abnormal operations such as dropping, colliding, burning, etc.;
- 4) If you notice any damage to the appearance of the device (arc protection cover), please immediately stop using it;
- 5) If you notice any abnormal operation of the product, please immediately stop using it and contact RoboSense in a timely manner.

### <span id="page-7-0"></span>1.4 Requirements for Operating Personnel

- The use of this product requires certain basic professional knowledge and other related requirements for operating personnel. Unreasonable operations performed by personnel without basic knowledge or training do not constitute a fault of RoboSense and may cause damage to equipment and personal property.
	- 1) Please read the product manual in detail before using the device;
	- 2) Prohibit illegal operations;
	- 3) Before working, personnel must undergo training and obtain relevant construction qualifications;
	- 4) Have some basic knowledge of computer data connection, electrical, and so on.

#### <span id="page-7-1"></span>1.5 Work Safety and Special Hazards

- To avoid risks of accidents, damage to sensor or violating of your product warranty, please read and follow the instructions in this manual carefully before operating the product.
	- 1) Laser Safety: This product meets the following standards for laser products: IEC 60825-1:2014;:

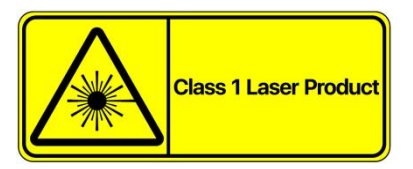

2) High Temperature Warning: Please pay attention to the overheating sign on the LiDAR surface to avoid a hot LiDAR surface that may lead to sensor

failure or undesirable consequences.

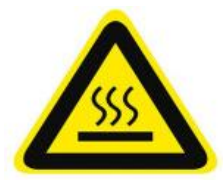

- 3) Retain Instructions: The safety and operating instructions should be retained for future reference.
- 4) Heed Warnings: All warnings on the product and in the operating instructions should be adhered to.
- 5) Servicing: Except for what's described in this manual, the sensor has no field serviceable parts. For servicing, please contact RoboSense sales or the authorized distributors.

# <span id="page-9-0"></span>2 Product Description

#### <span id="page-9-1"></span>2.1 Product Overview

Ruby Plus is a new flagship 128-line LiDAR by RoboSense, featuring a modular and innovative design for L4+ autonomous driving. It breaks through the measurement range to 240 meters at 10% reflectivity and offers a vertical angle resolution of 0.1° and a horizontal angle resolution of 0.1° (high-performance mode). It provides denser point cloud information in both vertical and horizontal directions, enabling long-distance detection of pedestrians and vehicles and significantly increasing response time for high-speed driving. Additionally, Ruby Plus exhibits enhanced ground and lane detection capabilities.

Compared to the previous generation product, Ruby Plushas reduced its volume by 52%, weight by 50%, and power consumption by 33%.

#### <span id="page-9-2"></span>2.2 Product Structure

The structure of Ruby Plus is illustrated in Figure 1 .

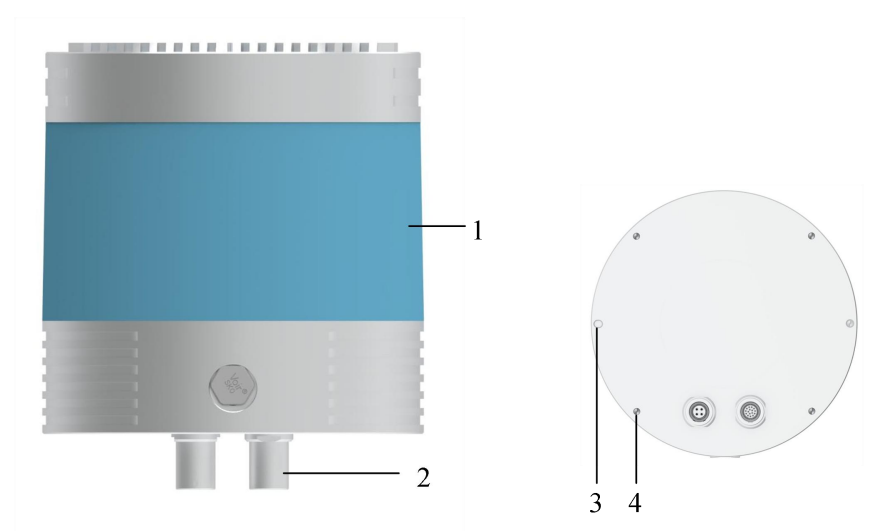

Figure 1 Product Structure Description

It mainly includes the following components:

#### 1) Protective Cover

Both the emitted laser and returned laser need to pass through the specially designed

arc-shaped protective cover. Therefore, any obstruction within the laser's field of view (FOV) is strictly prohibited.

2) Aviation Connector

The LiDAR main body is connected to the interface box via aviation connectors, enabling power supply and data transmission. Ruby Plus has two aviation connectors on its base: a 4-core communication aviation connector and a 16-core power and I/O signal connection aviation connector.

3) Mounting Holes

Used to support and fix the position and orientation between the LiDAR and the bracket, it enhances installation efficiency and accuracy.

4) M4 Screw Mounting Holes

Used to secure the LiDAR to the mounting bracket with M4 screws.

#### <span id="page-10-0"></span>2.3 FOV Distribution

Ruby Plus has a horizontal FOV range of  $0^{\circ}$  to  $360^{\circ}$  and a vertical FOV range of -25 $^{\circ}$ to  $+15^{\circ}$ , with a minimum angle interval of 0.1 $^{\circ}$  non-uniformly distributed. The 128 lasers are defined as 128 channels, and their correspondence with the actual vertical angles is shown in Figure 2 (b).

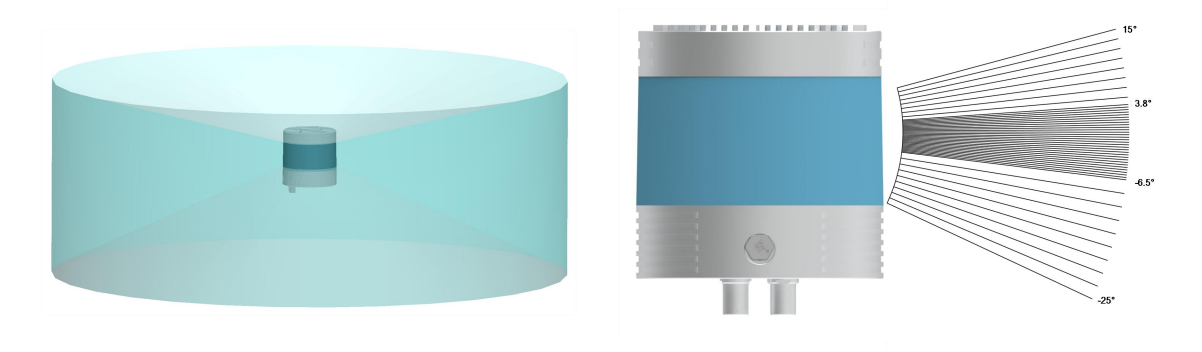

(a) FOV Area Distribution (b) Vertical Angular Distribution Figure 2 FOV Illustration

# <span id="page-11-0"></span>2.4 Specifications

|                                             | <b>Specifications</b>                                        |                                                             |                                                                                                    |  |  |  |
|---------------------------------------------|--------------------------------------------------------------|-------------------------------------------------------------|----------------------------------------------------------------------------------------------------|--|--|--|
| Number of Channels                          | 128                                                          | Horizontal Field of<br>View (FOV)                           | $360^\circ$                                                                                                 |  |  |  |
| Laser Wavelength                            | 905 nm                                                       | Vertical Field<br>View (FOV)                                | of $-25^{\circ} \sim +15^{\circ}$<br>(Total $40^{\circ}$ )                                                  |  |  |  |
| <b>Laser Emission Angle</b><br>(Full Angle) | Horizontal 1.0 mrad, Horizontal Angular<br>Vertical 1.7 mrad | Resolution                                                  | $0.2^{\circ}$ / $0.4^{\circ}$<br>(Balanced Mode)<br>$0.1^{\circ}/0.2^{\circ}$<br>(High-Performance<br>Mode) |  |  |  |
| Laser Safety Level                          | Class1Eye-Safe                                               | Vertical<br>Resolution                                      | Angular -6.5° $\sim$ +3.81°: 0.1°<br>(104 channels)                                                         |  |  |  |
| Measurement Range <sup>1</sup>              | 0.4 m to 250 m (240<br>m @ 10% NIST)                         | 2 cm $(1\sigma) / 3$ cm<br>$(3\sigma)$                      |                                                                                                    |  |  |  |
| <b>Blind Zone</b>                           | 0.4 <sub>m</sub>                                             | Frame Rate                                                  | 10 Hz / 20 Hz                                                                                               |  |  |  |
| <b>Rotation Speed</b>                       | 600 / 1200 rpm (10 / 20 Hz)                                  |                                                             |                                                                                                    |  |  |  |
| Number of Output Points                     | Return Mode)                                                 | 2,304,000 pts/s (Single Return Mode), 4,608,000 pts/s (Dual |                                                                                                    |  |  |  |
| Ethernet<br>Transmission<br>Rate            |                                                              | 1000 Mbps (1000Base-T1 protocol)                            |                                                                                                    |  |  |  |
| <b>Output Data Protocol</b>                 | <b>UDP Packets Over Ethernet</b>                             |                                                             |                                                                                                    |  |  |  |
| Lidar Data Packet Content                   | 3D spatial coordinates, reflectivity, timestamp, etc.        |                                                             |                                                                                                    |  |  |  |
| <b>Operating Voltage</b>                    | 9 V - 32 V                                                   | Dimensions                                                  | Diameter 125 mm x<br>Height 128 mm                                                                          |  |  |  |
| Product<br>Power<br>Consumption $3$         | 27 W(Typical)                                                | Operating<br>Temperature <sup>4</sup>                       | $-40^{\circ}\text{C} \sim +60^{\circ}\text{C}$                                                              |  |  |  |
| Weight                                      | $1850g \pm 50g(LiDAR)$ Storage<br>Body)                      | Temperature                                                 | $-40^{\circ}$ C ~ + 85 $^{\circ}$ C                                                                         |  |  |  |
| Time Synchronization                        | GPS, PTP & gPTP                                              | Protection Level                                            | <b>IP67 / IP6К9К</b>                                                                                        |  |  |  |
| Product Model                               |                                                              | <b>RP128</b>                                                |                                                                                                    |  |  |  |

Table 1 Ruby Plus Specifications

(i) Note:

It is not recommended to use the high-performance mode and dual return mode

<span id="page-11-1"></span><sup>&</sup>lt;sup>1</sup> Measurement Range is based on a 10% NIST diffuse reflection target, and the test results are subject to environmental factors such as ambient temperature and light intensity.;

<span id="page-11-2"></span><sup>&</sup>lt;sup>2</sup> Measurement Accuracy is based on a 50% NIST diffuse reflection target, and the test results are affected by environmental factors, including ambient temperature and target distance. The accuracy value applies to most channels, but variations may exist between certain channels;

<span id="page-11-3"></span><sup>&</sup>lt;sup>3</sup> Device Power Consumption test results are influenced by external environmental factors, including ambient temperature, target distance, and target reflectivity;

<span id="page-11-4"></span><sup>&</sup>lt;sup>4</sup> Device Operating Temperature may be affected by external environmental factors, including lighting conditions and airflow variations;

simultaneously due to potential packet loss issues caused by large data volume.

#### <span id="page-12-0"></span>2.5 Product Principle

#### <span id="page-12-1"></span>2.5.1 Coordinate Mapping

As the LiDAR data packet contains only horizontal rotation angles and distance parameters, to present a three-dimensional point cloud, the polar coordinates (angle and distance) are transformed into Cartesian coordinates  $(x, y, z)$  according to the following equations:

$$
\begin{cases}\nx = r \cos(\omega) \sin(\alpha) + R \cos(\alpha); \\
y = r \cos(\omega) \cos(\alpha) + R \sin(\alpha); \\
z = r \sin(\omega);\n\end{cases}
$$

where r is the measured distance,  $\omega$  is the laser's vertical angle,  $\alpha$  is the laser's horizontal rotation angle, R is the plane radius from the optical center to the origin, and x, y, z are the coordinates projected onto the Cartesian X, Y, Z axes.

#### <span id="page-12-2"></span>2.5.2 Reflectivity Interpretation

Ruby Plus LiDAR provides reflectivity information to characterize the reflectance of measured objects. In Ruby Plus data, the calibrated reflectivity range is from 1 to 255.

#### <span id="page-12-3"></span>2.5.3 Return Modes

#### 2.5.3.1 Return Modes Principle

Ruby Plussupports multiple return modes, including Strongest Return, Last Return, First Return, and Dual Return modes. In the Dual Return mode, detailed information of the target object is displayed, and the data volume is twice that of the Single Return mode.

Ruby Plus analyzes multiple return values received and outputs the strongest, last, or first return value based on user selection, or outputs dual return values. In the Strongest Return mode, only the strongest reflected return value is output; in the Last Return mode, only the last detected return in the time domain is output.

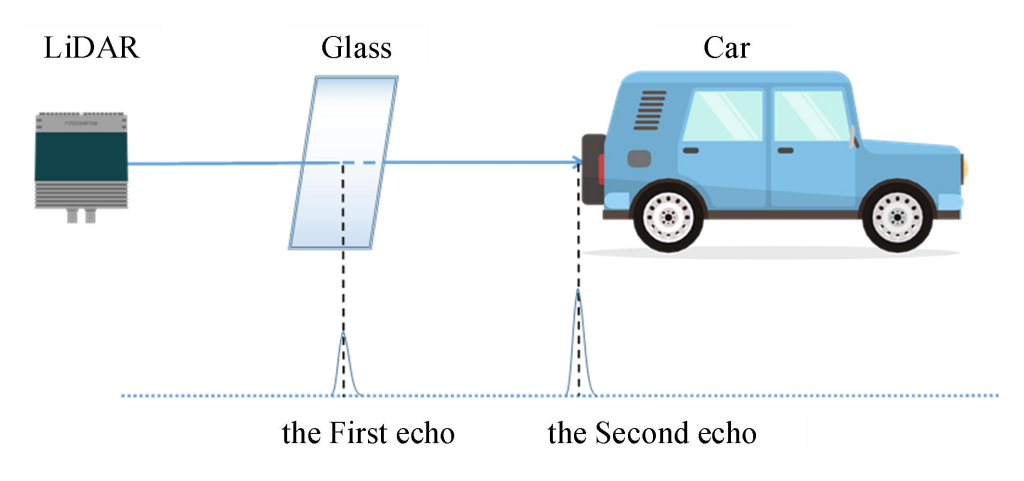

Figure 3 Dual Return Detection

- Note:
- 1) Dual Return Mode includes three types of return combinations: First & Strong (the first and strongest return), First & Last (the first and last return), and Strong & Last (the strongest and last return).
- 2) In Dual Return mode, when the laser hits multiple targets, and the distance between the targets is greater than 1 meter, the LiDAR can detect two echoes, as shown in Figure 3 .

#### 2.5.3.2 Return Mode Flags

By default, Ruby Plus is set to the Strongest Return mode. If the user needs to change the settings, please refer to Appendix A.2 in the product parameter setting for configuration. In DIFOP, the 300th byte represents the flag for the return mode, as shown in Table 2:

| <b>DIFOP Offset</b> | Flag | <b>Return Mode</b>       |  |  |  |
|---------------------|------|--------------------------|--|--|--|
|                     | 00   | <b>Strongest Return</b>  |  |  |  |
|                     | 01   | Last Return              |  |  |  |
| 300                 | 02   | First Return             |  |  |  |
|                     | 03   | Strongest + Last Return  |  |  |  |
|                     | 04   | Strongest + First Return |  |  |  |
|                     | 05   | $Last + First Return$    |  |  |  |

Table 2 Return Mode and Flags Mapping

#### <span id="page-13-0"></span>2.5.4 Phase Locking

Ruby Plus's phase locking function allows the device to emitlasers at specific angles when the sensor reaches a whole second. Figure 4 illustrates Ruby Plus's setup with different phase angles. The red arrows indicate that at the whole second, the sensor rotates to 0°, 135°, and 270° to emit lasers. Refer to Figure 13 for the coordinate system details.

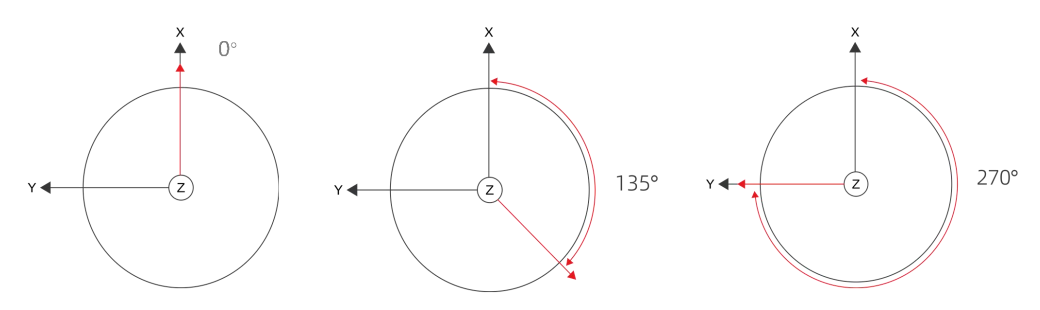

Figure 4 Ruby Plus Phase Lock Setting Illustration

The "Phase Lock" parameter setting is available in the Web interface under Setting > Phase Lock Setting. It allows users to set the locked phase angle, which should be an integer ranging from 0 to 359. For more details, refer to section 4.2 of the product manual.

#### <span id="page-14-0"></span>2.5.5 Time Synchronization Mode

Ruby Plus supports three time synchronization methods:  $GPS + PPS$ , PTP (IEEE 1588 V2 protocol), and gPTP (IEEE 802.1 AS protocol). Users can configure these settings through the Web interface. For more details, refer to section 4.2 of the product manual.

#### 2.5.5.1 GPS Time Synchronization Principle

The GPS module continuously sends GPRMC data and PPS synchronization pulse signals to the product. The PPS synchronization pulse length should be between 20 to 200 ms, and the GPRMC data must be completed within 500 ms of the synchronization pulse. The timing diagram is shown in Figure 5 .

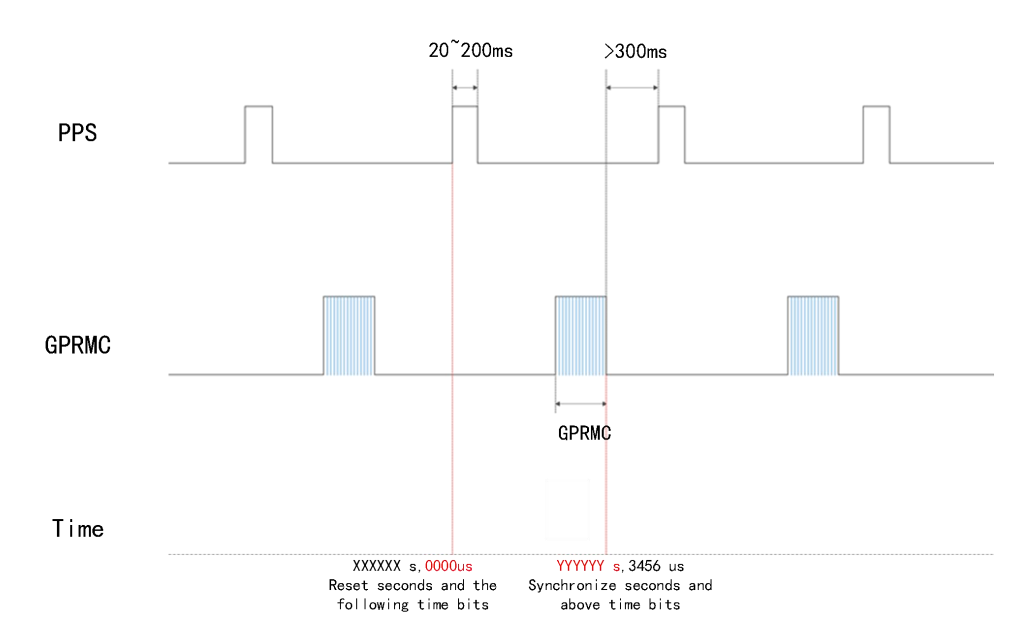

Figure 5 GPS Time Synchronization Timing Diagram

(i) Note:

To ensure accurate time synchronization, it is recommended to set the PPS pulse width between 20 to 200 ms. The completion time of GPRMC is recommended to be within 500 ms after the rising edge of PPS.

#### 2.5.5.2 GPS Time Synchronization Usage

The GPS REC interface of Ruby Plus LiDAR adopts the RS232 electrical level protocol. Refer to Table 3 for the pin definition.

| <b>Communication</b> | <b>Receiving Pin Definition</b>                                       |                                                                                                    |
|----------------------|-----------------------------------------------------------------------|----------------------------------------------------------------------------------------------------|
|                      | <b>GPS REC</b>                                                        | <b>GPS PULSE</b>                                                                                                    |
| RS232                | with RS232 electrical level<br>standard output from the GPS<br>module | RS232 Receives serial data Receives positive synchronization pulse<br>signal output from the GPS module, with a<br>voltage requirement of $3.0 \sim 15.0$ V |

Table 3 Product Time Synchronization Pin Definitions

The external GPS module needs to set the output serial port baud rate to 9600 bps, 8 data bits, no parity bit, and 1 stop bit. Ruby Plus only reads GPRMC-formatted data sent by the GPS module. The standard format is as follows:

\$ GPRMC,<1>,<2>,<3>,<4>,<5>,<6>,<7>,<8>,<9>,<10>,<11>,<12> \* hh

<1> UTC time

 $\langle 2 \rangle$  Positioning status: A = valid positioning, V = invalid positioning

<3> Latitude

- $\leq$  4> Latitude hemisphere N (Northern Hemisphere) or S (Southern Hemisphere)
- <5> Longitude
- <6> Longitude hemisphere E (Eastern Hemisphere) or W (Western Hemisphere)
- <7> Ground speed
- <8> Ground course
- <9> UTC date
- <10> Magnetic declination
- <11> Magnetic declination direction: E (East) or W (West)

```
\langle 12 \rangle Mode indication (A = Autonomous positioning, D = Differential, E = Estimated,
```
 $N = Data invalid$ 

#### \*hh at the end represents the XOR sum of characters from \$ to \*

- (i) Note:
- 1) The GPS\_REC interface specification on the Ruby Plus power box is JST S12B-J11DK-TXR, with pin definitions shown in Table 8.
- 2) The interval for sending 1 PPS pulse should be controlled within  $1s\pm200$  us.
- 3) Time synchronization through GPS\_REC is only allowed when the positioning status in the GPRMC message is valid (A).
- 4) Ruby Plus is compatible with most GPRMC message formats from GPS modules available in the market. If any compatibility issues are found during use, please contact RoboSense.

#### 2.5.5.3 PTP Synchronization Principle

PTP (Precision Time Protocol, IEEE 1588V2 protocol) is a time synchronization protocol used for high-precision time synchronization between devices. It can also be used for frequency synchronization between devices. Compared to various existing time synchronization mechanisms, PTP offers the following advantages:

- 1) Compared to NTP (Network Time Protocol), PTP can meet higher precision time synchronization requirements. NTP generally achieves sub-millisecond level time synchronization accuracy, while PTP can reach sub-microsecond level accuracy.
- 2) Compared to GPS (Global Positioning System), PTP has lower construction and maintenance costs.

#### 2.5.5.4 gPTP Synchronization Principle

gPTP (general Precise Time Protocol, IEEE 802.1AS protocol) is a derivative protocol of PTP in Time-Sensitive Networking (TSN). The synchronization mechanism uses the same P2P peer delay mechanism as the PTP protocol and adopts Ethernet L2 layer communication. Unlike PTP, gPTP requires the use of hardware-based timestamps, i.e., hardware timestamps, so the requirements for switches and master clocks are more stringent, complying with the IEEE 802.1AS protocol.

2.5.5.5 PTP/gPTP Wiring Method

To use PTP/gPTP synchronization, the following preparations are required. Refer to section 3.4 of the product manual for connection details:

- 1) Select PTP/gPTP mode in the Web interface. See section 4.2 of the product manual for details.
- 2) PTP Master/gPTP Master time source (plug and play, no additional configuration required).
- 3) Ethernet switch.
- 4) Devices that support PTP/gPTP protocols and need time synchronization.
- (i) Note:
- 1) The PTP Master device is a third-party device and is not included in the RoboSense shipment. The user needs to purchase it separately.
- 2) RoboSense products, as Slave devices, only receive time from the Master and do not judge the accuracy of the Master's clock source. If there are sudden changes in the time when parsing LiDAR point cloud data, please check if the time provided by the Master is accurate.
- 3) After LiDAR synchronization, when the Master is disconnected, the time in the point cloud data packet will be accumulated based on the LiDAR's internal clock. The time will be reset when the LiDAR is powered off and restarted.

# <span id="page-18-0"></span>3 Product Installation

# <span id="page-18-1"></span>3.1 Accessory Description

The standard accessories included with Ruby Plus LiDAR are listed in Table 4 for reference.

| No.            | <b>Accessory Name</b>                   | Quantity<br>Specification     |   |
|----------------|-----------------------------------------|-------------------------------|---|
|                | LiDAR                                   | <b>Ruby Plus</b>              |   |
| 2              | <b>Interface Box</b>                    | 3m cable length               |   |
| 3              | Power Adapter                           | DC12 V $\times$ 3.34 A /40 W  |   |
| $\overline{4}$ | Power Cable                             | $1.2 \text{ m}$               |   |
| 5              | Ethernet Cable                          | 1.5 <sub>m</sub>              |   |
| 6              | <b>Screw Pack</b>                       | $M4 \times 15$                | 3 |
|                |                                         | $M4 \times 20$                | 3 |
| 7              | 4 pin Airline                           | Options: $3m / 4m / 6m / 12m$ |   |
| 8              | 16 pin Airline                          | Options: $3m / 4m / 6m / 12m$ |   |
| 9              | Packing List and<br>Shipment<br>Product |                               |   |
|                | <b>Inspection Report</b>                |                               |   |

Table 4 Standard Accessory List

 $(i)$  For specific requirements, refer to the commercial agreement.

# <span id="page-18-2"></span>3.2 Mechanical Installation

The structural installation diagram of the LiDAR is shown in Figure 6 .

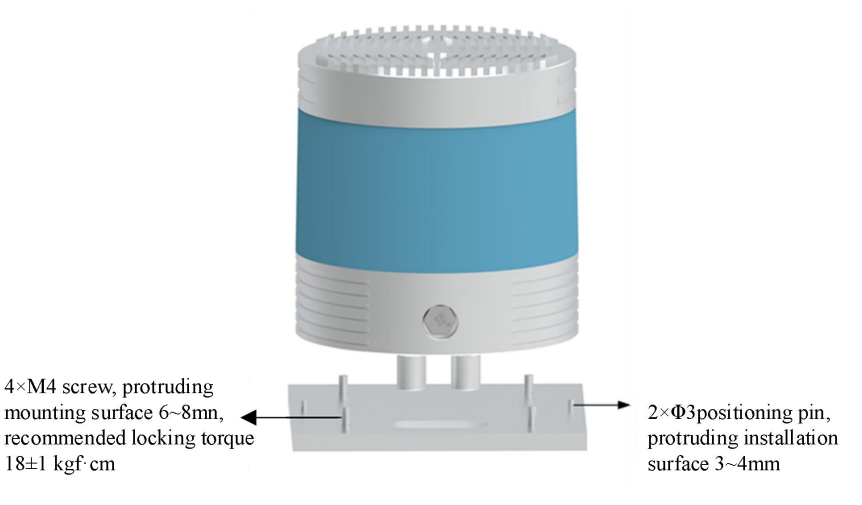

Figure 6 LiDAR Structural Installation Diagram

- 1) Screw Specifications: GB / T70.1,  $M4 \times 10$ , internal hexagon cup head, A2 - 70 stainless steel.
- 2) Installation Requirements:
	- a) The installation surface flatness should be better than 0.2 mm.
	- b) The bottom surface should be installed with 4 M4 screws, with an installation surface protrusion of  $6 \sim 8$  mm. It is recommended to apply a locking torque of  $18 \pm 1$  kgf.cm.
	- c) The bottom surface should be installed with 2 φ3 positioning pins, with a height not exceeding 4 mm.
	- d) The installation angle of the LiDAR should not exceed 15°.
	- e) During the installation of the LiDAR, if there are contact-type mounting surfaces both above and below the LiDAR, please ensure that the distance between the mounting surfaces is greater than the height of the LiDAR to avoid squeezing the LiDAR.
	- f) When routing the cables during LiDAR installation, do not make the cables too tight (leave at least2 cm of installation margin) to ensure that the cables have some relaxation.
- 3) Bracket rigidity and strength requirements:
	- a) The fixed bracket should have good rigidity to securely install and fix the LiDAR, and maintain the LiDAR in a stable state under various working conditions. Therefore, the first-order modal frequency of the LiDAR and its fixed bracket should be at least greater than 50 Hz.
	- b) The LiDAR will undergo various random vibrations and mechanical impacts during use. Under these conditions, the bracket needs to withstand large loads, so the bracket material should be aluminum alloy (thickness above 5 mm) or galvanized steel plate (thickness above 3 mm). Additionally, reinforcement should be added in various directions to increase its rigidity and strength. Try to avoid designing structures with sharp corners, less than 0.3 mm radii, notches, or other stress concentration areas. The strength of the

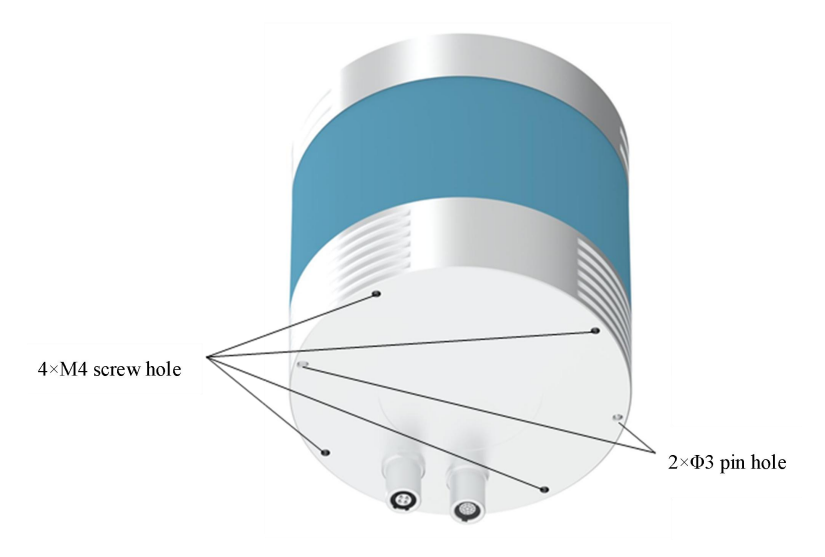

bracket needs to be verified through simulation.

Figure 7 LiDAR Bottom Locator Pin and Screw Diagram

- 4) Heat dissipation requirements:
	- a) The bracket material is recommended to be made of aluminum alloy or galvanized steel with a thermal conductivity greater than 50 W/m·K. Heat fins should be added on the bracket, and the spacing, height, and direction of the fins should be controlled reasonably to increase the heat dissipation area. The direction should be consistent with the air convection direction for more effective heat dissipation.
	- b) Ensure that the LiDAR base or top cover is not covered by non-metallic materials to avoid affecting the overall heat dissipation, which may lead to excessive temperature rise of the LiDAR.
- <span id="page-20-0"></span>3.3 Interface Description

#### <span id="page-20-1"></span>3.3.1 Aviation Plug Interface and Definitions

Ruby Plus uses 2 aviation plug interfaces as shown in Figure 8 and Figure 9 .

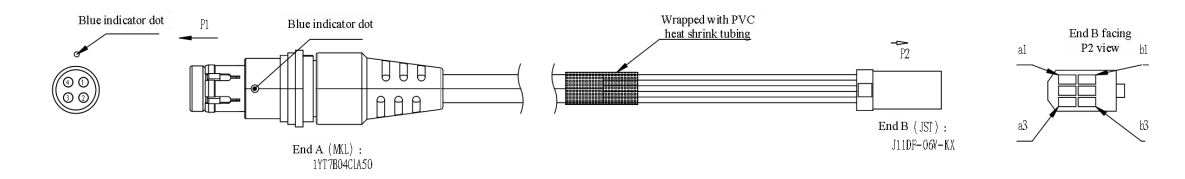

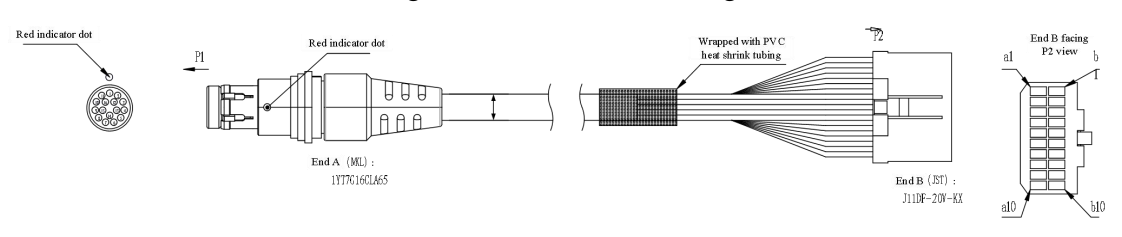

#### Figure 8 4-core Aviation Plug

Figure 9 6-core Aviation Plug

The pin definitions for the Ruby Plus aviation plug interfaces are listed in Table 5 and Table 6.

| A-end Pin No. | Color           | <b>Definition</b> | <b>B-end Pin No.</b> |
|---------------|-----------------|-------------------|----------------------|
|               | Red             | TRD P             | a1                   |
| 2             | <b>Black</b>    | TRD N             | b <sub>1</sub>       |
| 3             | White           | <b>PGND</b>       | a2                   |
| 4             | Green           | <b>PGND</b>       | b2                   |
| Shell         | Shielding Layer | <b>PGND</b>       | a <sub>3</sub>       |
|               |                 |                   | b <sub>3</sub>       |

Table 5 4-core Aviation Plug Interface Definition

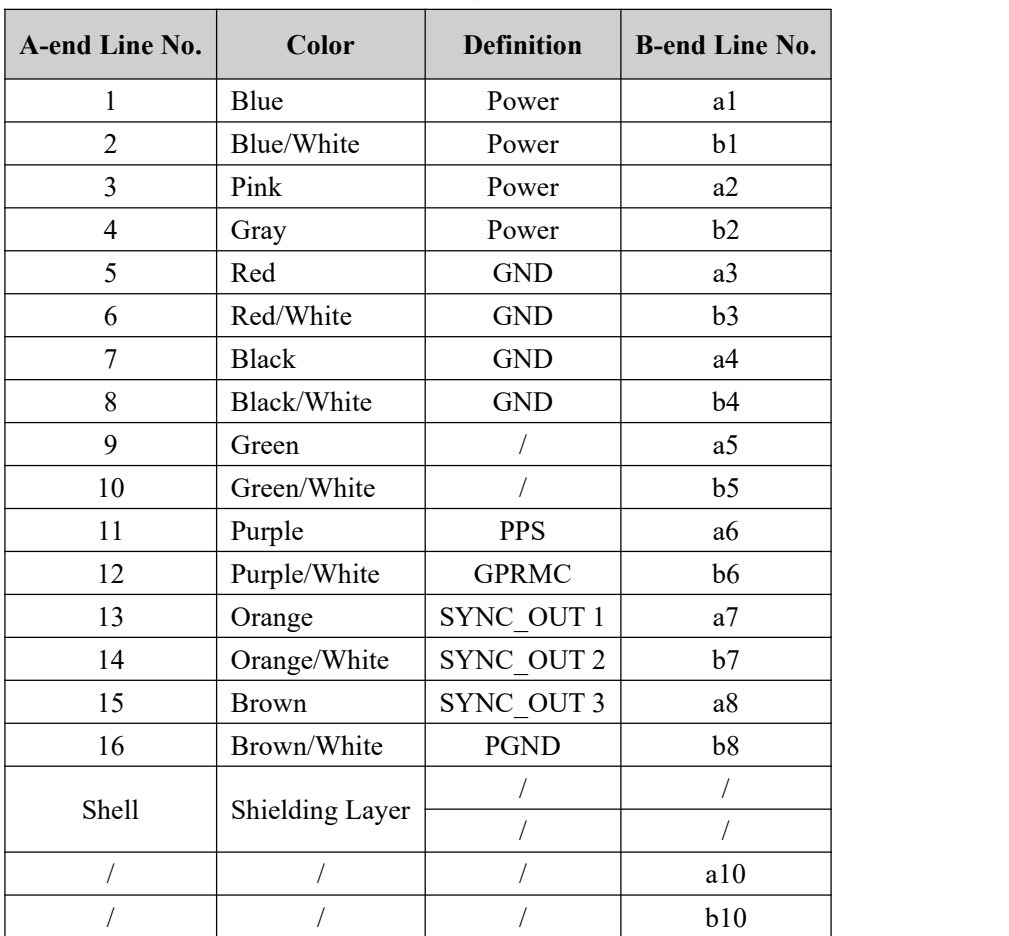

Table 6 16-core Aviation Plug Interface Definition

# 3.3.2 Interface Box

<span id="page-22-0"></span>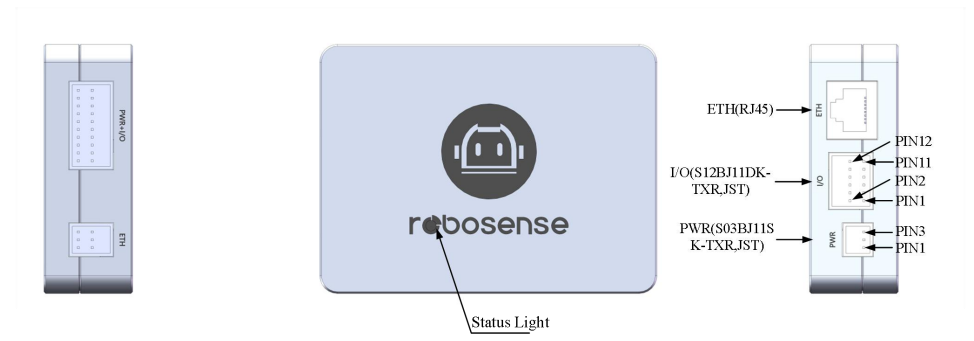

Figure 10 Interface Box Schematic

Figure 10 shows the schematic diagram of the interface box for Ruby Plus. The accessory interface box is equipped with a power indicator light and various interfaces, as shown in Figure 10 . It can be connected to power input, RJ45 Ethernet port, and GPS input cable (for the version with the aviation plug interface box, the cable length is 3 meters; for other cable length requirements, please contact RoboSense). The specifications of the interfaces on the power box are detailed in Table 7-Table 9.

Table 7 Power Interface Definitions

|               |             | Pin No.   Color   Definition |
|---------------|-------------|------------------------------|
|               | Black   GND |                              |
| $\mathcal{D}$ | Black   GND |                              |
|               | Blue        | Power                        |

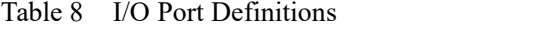

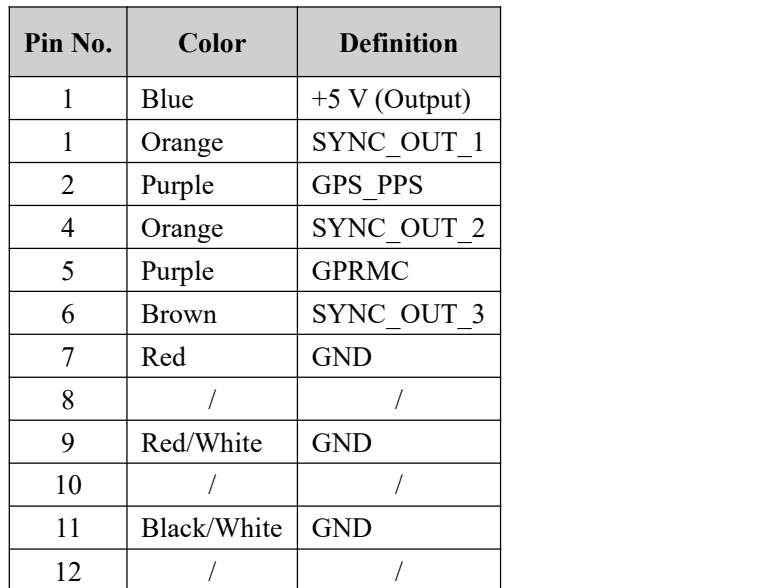

| <b>Serial</b><br>No. | <b>Interface</b><br><b>Name</b> | <b>Specifications/Model</b><br>(Output End) | <b>Specifications/Model (Connected to</b><br><b>LiDAR</b> End) |
|----------------------|---------------------------------|---------------------------------------------|----------------------------------------------------------------|
|                      | Power Input                     | JST S03B-J11SK-TXR                          | JST S20B-J11DK-TXR                                             |
| C                    | I/O Interface                   | JST S12B-J11DK-TXR                          |                                                                |
|                      | Network<br>Interface            | Standard RJ45                               | JST S06B-J11Dk-TXR                                             |

Table 9 Power Box Specifications

#### <span id="page-23-0"></span>3.3.3 Power Interface

Ruby Plus uses JST S03B-J11SK-TXR model connectors for the power interface and comes with a standard DC 5.5-2.1 adapter cable. When the power is correctly input, the green indicator light remains on. If the green indicator light goes off, please check if the power input is normal. If the power input is normal and the interface box is still not working, the interface box may be damaged. In that case, please contact RoboSense.

#### <span id="page-23-1"></span>3.3.4 I/O Interface

The interface box for Ruby Plus defines various interfaces and their corresponding positions as shown in Table 7 and Table 8: SYNC\_OUT\_1, SYNC\_OUT\_2, and SYNC\_OUT\_3 are angle trigger functions that can trigger the camera to take photos. PPS+GPRMC provides GPS time synchronization function. +5 V can be used to power the GPS.

Important Note:

When connecting Ruby Plus "Ground" to an external system, the negative pole ("Ground") of the external system's power supply and the "Ground" of the GPS system must be non-isolated common ground systems.

### <span id="page-23-2"></span>3.3.5 RJ45 Ethernet Port

Ruby Plus supports T1 automotive Ethernet. When using the power box, the network interface uses a standard RJ45 connector.

### <span id="page-23-3"></span>3.4 Quick Connection

The Ruby Plus network parameters can be configured, and the default factory setting uses fixed IP and port number mode, as shown in Table 10.

| <b>Device</b> | <b>IP Address</b>         |      | MSOP Package Port Number   DIFOP Package Port Number |
|---------------|---------------------------|------|------------------------------------------------------|
|               | Ruby Plus   192.168.1.200 | 6699 | 7788                                                 |
| Computer      | 192.168.1.102             |      |                                                      |

Table 10 Default Factory Network Configuration Table

When using the product, the user needs to set the computer's IP address to be in the same subnet as the product, for example, 192.168.1.x (where x can be any value between 1 and 254), and the subnet mask is 255.255.255.0. For unknown product network configuration information, please connect the product and use Wireshark to capture the output package of the product for analysis. The IP configuration and connection methods are as follows:

1) Connecting the LiDAR

The connection method is shown in Figure 11 .

- a) Connect the LiDAR and Interface Box using the aviation plug.
- b) Connect the PC and Interface Box using the RJ45 Ethernet port.
- c) After powering on, under normal working conditions, the red and green power indicator lights on the LiDAR's Interface Box will be constantly on. The positions of the indicator lights are shown in Figure 10 .

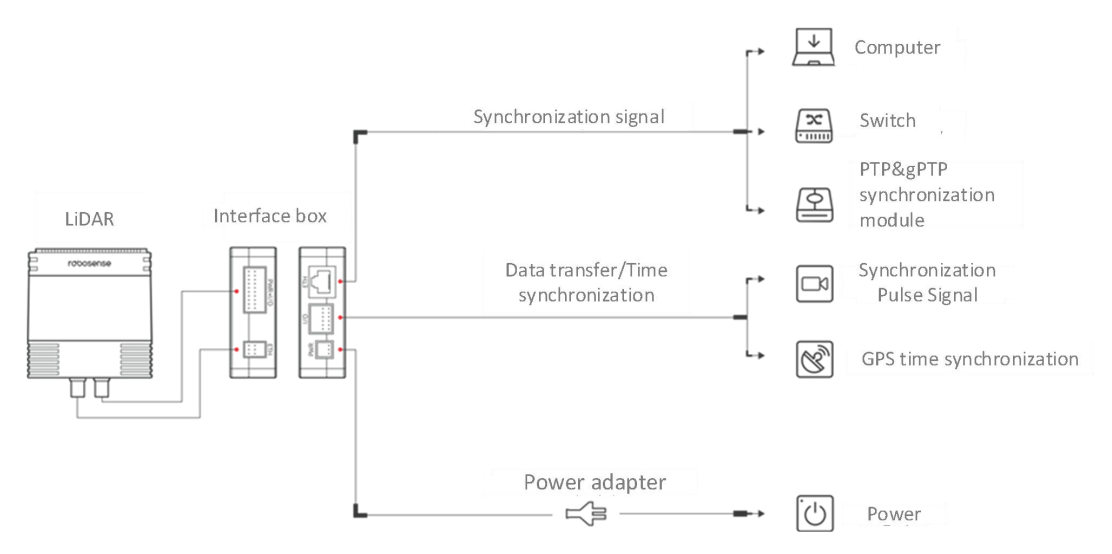

Figure 11 Interface Box Connection Diagram

2) Through the ".pcap" packets captured by Wireshark software, get the Local

IP of Computer by analyzing " arp" packets

- a) Perform the following steps after the LiDAR and PC are connected:
- b) Start Wireshark (a third-party network analysis tool) and select the correct network interface to begin capturing packet.
- c) Use the search box in Wireshark and enter "arp" to search for the mutual addressing packets between the LiDAR and PC, as shown in Figure 12 .

|                    | $\blacksquare$ 0 | ▕░▏▓▏▓▏▝▏ <del>░</del> ▏ <sub>▓</sub> ▗▕ <sub>░</sub> ░░░░░░░░░░░░░░░░░░░░░ |                  |     |                                                    |
|--------------------|------------------|-----------------------------------------------------------------------------|------------------|-----|----------------------------------------------------|
| $\blacksquare$ arp |                  |                                                                             |                  |     |                                                    |
| No.                | Tine             | Source                                                                      | Destination      |     | Protocol Length Info                               |
|                    | 12 0.530047      | SutengIn 1c:ae                                                              | Broadcast        | ARP | 60 Who has 192.168.1.102? Tell 192.168.1.200       |
|                    | 13 0.607377      | HP 7a:ae:1d                                                                 | <b>Broadcast</b> | ARP | 42 Who has 192.168.1.101? (ARP Probe)              |
|                    | 68 1, 570011     | SutengIn 1c:ae                                                              | Broadcast        | ARP | 60 Who has 192.168.1.102? Tell 192.168.1.200       |
|                    | 69 1, 607549     | HP 7a:ae:1d                                                                 | Broadcast        | ARP | 42 Who has 192.168.1.101? (ARP Probe)              |
|                    | 98 2.606604      | HP 7a:ae:1d                                                                 | Broadcast        | ARP | 42 ARP Announcement for 192, 168, 1, 101           |
|                    | 99 2.610787      | SutengIn 1c:ae                                                              | <b>Broadcast</b> | ARP | 60 Who has 192.168.1.102? Tell 192.168.1.200       |
|                    | 130 3.650056     | SutengIn 1c:ae                                                              | Broadcast        | ARP | 60 Who has 192.168.1.102? Tell 192.168.1.200       |
|                    | 162 4,690102     | SutengIn 1c:ae                                                              | Broadcast        | ARP | 60 Who has 192.168.1.102? Tell 192.168.1.200       |
|                    | 251 5.730812     | SutengIn 1c:ae                                                              | <b>Broadcast</b> | ARP | 60 Who has 192, 168, 1, 102? Tell 192, 168, 1, 200 |

Figure 12 Analyzing ARP Packets

- d) In Figure 12 , the "SutengIn" in the Source column indicates the source information of the LiDAR, indicating that the Source IP is 192.168.1.200, which is the LiDAR's IP. The request is accessing 192.168.1.102, which is the PC's IP. If the local IP is not the requested access IP, then configure the PC's local IP as 192.168.1.102 as shown in step 3. If the access is successful, proceed to step 4.
- 3) Configuring the PC's Local IP
	- a) In the Control Panel, go to "Network and Internet" and then "Network and Sharing Center." In the "View your active networks" section, click on the corresponding Ethernet connection to enter the corresponding "Ethernet Status," and then click on "Properties."
	- b) Double-click "Internet Protocol Version 4 (TCP/IPv4)" to enter the IP information settings and use a static IP for configuration.
	- c) Set the local IP address to  $192.168.1.102$ , subnet mask to  $255.255.255.0$ , and click "OK" to complete the PC's static IP setting.
- 4) Connection Completed
- (i) Note:
	- 1) The time synchronization module (PTP & gPTP, GPS time synchronization module) is not included as a standard product. If you need to use these features,

please purchase them separately and follow the connection method shown in Figure 11 .

2) The configuration of the local static IP provided above is only an example for Windows operating systems. For other operating systems, please refer to the actual instructions.

# <span id="page-27-0"></span>4 Product Usage

### <span id="page-27-1"></span>4.1 Product Coordinate System

The coordinates and rotation direction of the product are shown in Figure 13 .

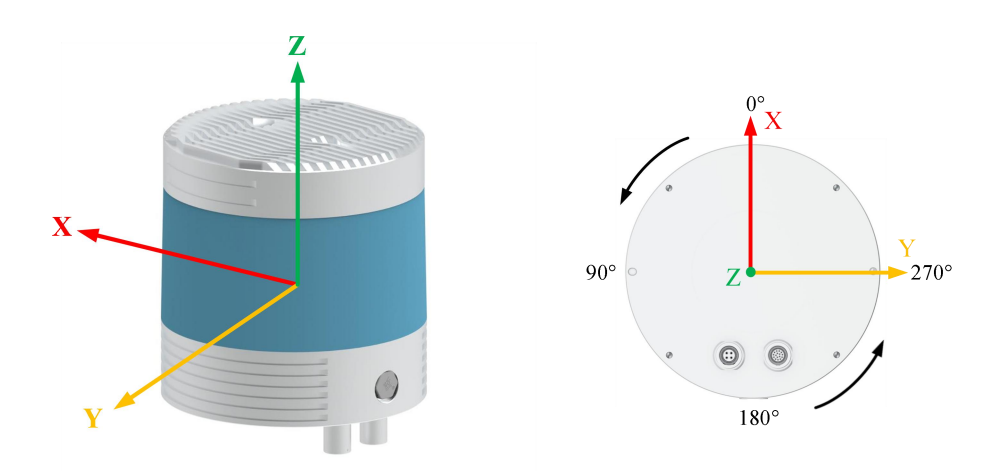

Figure 13 LiDAR Coordinate and Rotation Direction Illustration

#### (i) Note:

The coordinate origin of the LiDAR is defined at the center of the LiDAR's structure, with a height distance of 73.5 mm from the base.

# <span id="page-27-2"></span>4.2 Web UI Usage

#### <span id="page-27-3"></span>4.2.1 Web UI Functions

Ruby Plus only supports parameter setting, viewing of operational information/status, and firmware upgrades through the web interface.

The Ruby Plus web address changes according to the Device IP. The default Device IP is 192.168.1.200. If you have changed the Device IP, the web address will be the newly set IP.

#### <span id="page-27-4"></span>4.2.2 Accessing the Web UI Interface

Once the product is connected and correctly configured as required, use a computer browser to access the product's IP address (default Device IP: 192.168.1.200) to enter the Ruby Plus web homepage. The default page is the "Device" tab.

#### <span id="page-28-0"></span>4.2.3 Using the Web UI Interface

For detailed instructions on using the Web UI interface, please refer to Appendix A of the product manual.

#### <span id="page-28-1"></span>4.3 RSView Usage

For data visualization with Ruby Plus, you can use free tools such as Wireshark and tcp-dump to obtain raw data. RSView can provide a more convenient way to visualize the raw data.

#### <span id="page-28-2"></span>4.3.1 Software Functions

RSView enables real-time visualization of Ruby Plus data. It can also replay data saved in ".pcap" file format, but does not support ".pcapng" files at the moment.

In RSView, the distance measurement values obtained by Ruby Plus are displayed as points. It supports various custom colors to display data, such as reflection intensity, time, distance, horizontal angle, and laser beam index. The displayed data can be exported and saved in ".csv" format, and RSView version 3.1.3 and later versions support exporting data in ".las" format.

RSView includes the following features:

- 1) Real-time display of data via Ethernet.
- 2) Save real-time data as PCAP files.
- 3) Replay data from recorded PCAP files.
- 4) Various visualization modes, such as distance, time, horizontal angle, etc.
- 5) Display point data in tabular format.
- 6) Export point cloud data as CSV files.
- 7) Distance measurement tool.
- 8) Display multiple frames of replayed data simultaneously.
- 9) Show or hide individual laser beams from Ruby Plus.

<span id="page-29-0"></span>10) Clipping display.

### 4.3.2 Installing RSView

RSView can be run on Windows 64-bit and Ubuntu 18.04 or higher operating systems. You can download the latest version of RSView software compressed package from the Robosense official website ([http://www.robosense.cn/resources\)](http://www.robosense.cn/resources). After downloading, make sure the extraction path does not contain Chinese characters. The software does not require installation; simply run the executable file after extraction to use it.

#### <span id="page-29-1"></span>4.3.3 Using RSView

After opening RSView, you can access the user guide by pressing the F1 button or by clicking on the "RS-LiDAR User Guide" option in the Help menu.

### <span id="page-29-2"></span>4.4 Communication Protocols

Ruby Plus communicates with a computer via Ethernet using UDP (User Datagram Protocol). The communication protocols between Ruby Plus and the computer fall into two categories, as described in Table 11.

| <b>Protocol Name</b>                         | <b>Abbreviation</b> | <b>Function</b>             | <b>Type</b> | <b>Packet Size</b> | <b>Send</b><br>Interval   |
|----------------------------------------------|---------------------|-----------------------------|-------------|--------------------|---------------------------|
| Main<br>Stream<br>data<br>Output Protocol    | <b>MSOP</b>         | Point cloud data            | <b>UDP</b>  | 1248 bytes         | Approx.<br>$167$ us       |
| Device Information<br><b>Output Protocol</b> | <b>DIFOP</b>        | LiDAR<br>information output | <b>UDP</b>  | 1248 bytes         | Approx.<br>1 <sub>s</sub> |

Table 11 Protocol Overview

(i) Note:

1) Section 4.4 of the product manual describes and defines the payload (1248 bytes) of the protocols.

- 2) The Main Data Stream Output Protocol (MSOP) encapsulates the laser scanning data, including distance, angle, and reflection intensity, into packets for output.
- 3) The Device Information Output Protocol (DIFOP) outputs various configuration information about the current state of Ruby Plus.

# <span id="page-29-3"></span>4.4.1 MSOP and DIFOP Data Protocols

The UDP packets sent by Ruby Plus have a payload of 1248 bytes. The data structure for the Main Data Stream Output Protocol (MSOP) and Device Information Output Protocol (DIFOP) is shown in Figure 14 .

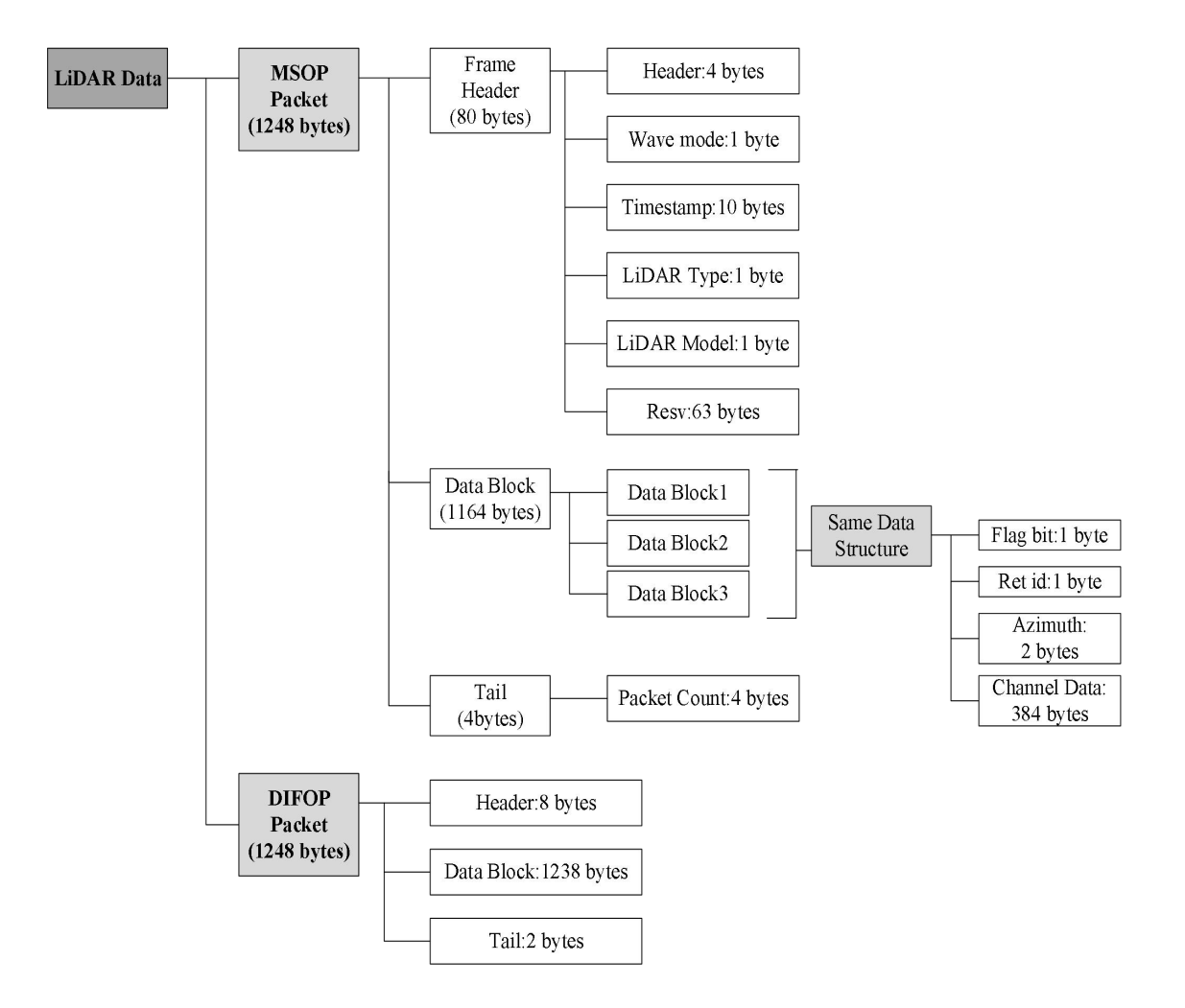

Figure 14 LiDAR Data Structure Illustration

#### <span id="page-30-0"></span>4.4.2 Main Data Stream Output Protocol (MSOP)

Main Data Stream Output Protocol, abbreviated as MSOP, is used for product output and computer parsing. The default port number is 6699.

#### 4.4.2.1 Header

30 The header consists of 42 bytes and is used to identify the start of the data. The data structure details are shown in Table 12.

|              |          |                        | Header (80 bytes)                                                                                       |
|--------------|----------|------------------------|----------------------------------------------------------------------------------------------------|
| <b>Field</b> |          | Offset   Length(bytes) | <b>Description</b>                                                                                      |
| Header ID    | $\theta$ | $\overline{4}$         | 4 bits used for data packet header detection, 4 bytes<br>defined as $0x55$ , $0xAA$ , $0x05$ , $0x5A$ . |
| Reserved     | 4        | 3                      |                                                                                                    |
| Return Mode  |          |                        | 0x01: Single Return, 0x03: Dual Return                                                                  |
| Reserved     | 8        | 2                      |                                                                                                    |
| Timestamp    | 10       | 10                     | Stores the timestamp with a resolution of 1 µs. Details in<br>Appendix C.12 in the product manual.      |
| Reserved     | 20       | 11                     |                                                                                                    |
| LiDAR Type   | 31       |                        | Used to indicate the LiDAR series. 0x05: Ruby Plus                                                      |
| Reserved     | 32       | 48                     |                                                                                                    |

Table 12 MSOP Header Data Table

(i) Note:

The defined timestamp is used to record the system time with a resolution of 1 us. For specific details, refer to Appendix C.13 in the product manual for time definition.

Table 13 Return Mode and Return Number Correspondence

| <b>Definition</b><br>Mode | <b>Return Mode</b> | <b>Return Number</b> |
|---------------------------|--------------------|----------------------|
| Single Return             |                    |                      |
| Dual Return               |                    | d1, d2; d1, d2       |

#### 4.4.2.2 Data Block Interval

The data block is the measurement part of the MSOP packet and consists of 1164 bytes. It contains 3 Data blocks, each 388 bytes long, representing a complete set of ranging data.

Within each Data Block, there is a space of 100 bytes, including a 2-byte flag represented by 0xffee, a 1-byte Return ID (Ret\_id) indicating the return sequence, and a 2-byte Azimuth value representing the horizontal rotation angle. Each azimuth value corresponds to 128 channel data, which includes one complete set of 128 channels.

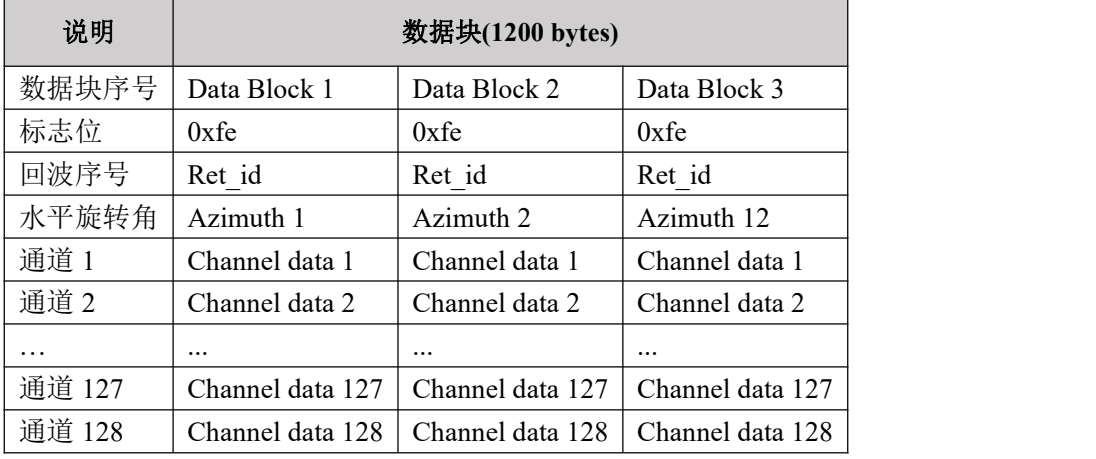

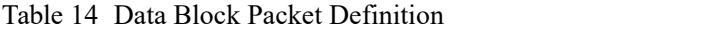

#### Note:

In Dual Return Mode, the first column of 128 channel data stores the last return, and the second column stores the strongest return.

#### 1) Channel Data Definition

The channel data, Channel data, is represented by 3 bytes. The high two bytes represent the distance information, and the low byte represents the reflectivity information, as shown in Table 15.

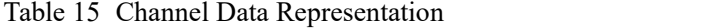

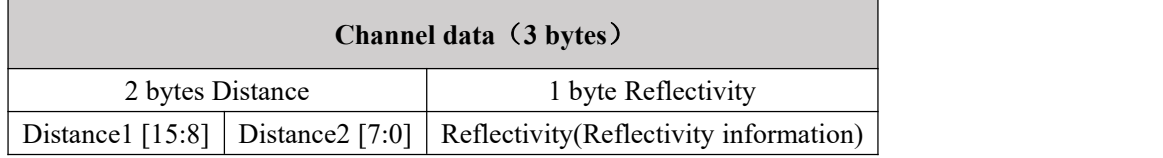

#### (i) Note:

Distance is represented by 2 bytes with a resolution of 0.5 cm.

| No.  |  | 11me       |           | Source                  |                                                             |  |                         | <b>Destination</b> |               |                         | Frotocol                                                                                                    | Length Info                                       |  |  |  |               |
|------|--|------------|-----------|-------------------------|-------------------------------------------------------------|--|-------------------------|--------------------|---------------|-------------------------|----------------------------------------------------------------------------------------------------|---------------------------------------------------|--|--|--|---------------|
|      |  |            | 10.000000 |                         | 192.168.1.200                                               |  |                         |                    | 192.168.1.102 |                         | <b>UDP</b>                                                                                                    | $1290 6699 \rightarrow 6699$ Len=1248             |  |  |  |               |
|      |  | 20.000601  |           |                         | 192.168.1.200                                               |  |                         |                    | 192.168.1.102 |                         | <b>UDP</b>                                                                                                    | $1290 6699 \rightarrow 6699$ Len=1248             |  |  |  |               |
|      |  | 3 8 888681 |           |                         | 192 168 1 200                                               |  |                         |                    | 192 168 1 102 |                         | <b>LIDP</b>                                                                                                   | $12906699 \rightarrow 6699 \mid \text{en} = 1248$ |  |  |  | $\rightarrow$ |
|      |  |            |           |                         |                                                             |  |                         |                    |               |                         | $F_{\text{meas}}$ 4, 4300 butto to the (40330 bits), 4300 butto continued (40330 bits)                        |                                                   |  |  |  |               |
| 0000 |  |            |           |                         |                                                             |  |                         |                    |               |                         |                                                                                                    |                                                   |  |  |  |               |
| 0010 |  |            |           |                         |                                                             |  |                         |                    |               |                         | 04 fc cb c4 40 00 40 11 e5 ad c0 a8 01 c8 c0 a8 @.@.                                                          |                                                   |  |  |  |               |
| 0020 |  |            |           |                         |                                                             |  |                         |                    |               |                         | 01 66 1a 2b 1a 2b 04 e8 e1 f9 55 aa 05 5a 00 01 f+++ $\cdot \cdot \cdot \cdot$ - $\cdot$                      |                                                   |  |  |  |               |
| 0030 |  |            |           |                         | 00 03 37 07 00 00 00 00 02 79 00 03 ec 83 00 00             |  |                         |                    |               |                         | . . 7 y                                                                                                    |                                                   |  |  |  |               |
| 0040 |  |            |           | 00 00 00 00 00 00 00 00 |                                                             |  |                         |                    |               | 00 04 00 00 00 00 00 00 | .                                                                                                    |                                                   |  |  |  |               |
| 0050 |  |            |           | 00 00 00 00 00 00 00 00 |                                                             |  | 00 00 00 00 00 00 00 00 |                    |               |                         | .                                                                                                    |                                                   |  |  |  |               |
| 0060 |  |            |           | 00 00 00 00 00 00 00 00 |                                                             |  | 00 00 00 00 00 00 00 00 |                    |               |                         | .                                                                                                    |                                                   |  |  |  |               |
| 0070 |  |            |           | 00 00 00 00 00 00 00 00 |                                                             |  |                         |                    |               | bc bc fe d1 47 e3 03 86 | . G                                                                                                    |                                                   |  |  |  |               |
| 0080 |  |            |           |                         | 03 08 3f 0d 08 3e 07 07 fa 33 02 f6 03 03 ae 04             |  |                         |                    |               |                         | $\cdot \cdot \cdot \cdot \cdot \cdot$ $\cdot \cdot \cdot$                                                     |                                                   |  |  |  |               |
| 0090 |  |            |           | 04 a2 05 06 ae 04 08 66 | 33 08 2e 35 08 1d 2b 07                                     |  |                         |                    |               |                         | . $f = 3.5.44$ .                                                                                              |                                                   |  |  |  |               |
| 00a0 |  |            |           | ea 2d 08 ab 26 08 2b 30 |                                                             |  |                         |                    |               | 07 fb 29 07 e9 23 08 44 | $- - -8 - +0$ ) $- + -D$                                                                                      |                                                   |  |  |  |               |
| 00b0 |  |            |           | 23 08 25 18 07 fb 26 07 |                                                             |  |                         |                    |               | ef 31 08 52 26 08 1f 23 | # $-$ % $ -$ & $-1$ $-$ R& $-$ #                                                                              |                                                   |  |  |  |               |
| 00c0 |  |            |           |                         |                                                             |  |                         |                    |               |                         | $\theta$ 7 fb 29 $\theta$ 7 db 18 $\theta$ 8 57 1f $\theta$ 8 2f 1d $\theta$ 8 14 29 $\theta$ 8 )W/).         |                                                   |  |  |  |               |
| 00d0 |  |            |           |                         | 19 21 08 45 12 08 1d 2f 07 f6 2d 07 da 29 08 d9             |  |                         |                    |               |                         | $\cdot$ . E $\cdot$ $\cdot$ / $\cdot$ $\cdot$ $\cdot$ $\cdot$ $\cdot$ $\cdot$                                 |                                                   |  |  |  |               |
| 00e0 |  |            |           |                         | 18 08 91 15 09 61 1d 08 ae 26 08 86 2d 08 50 29             |  |                         |                    |               |                         | $\cdots$ $\cdots$ $a \cdots$ $\cdots$ $\cdots$ $\cdots$ $\cdots$ $\cdots$ $\cdots$ $\cdots$ $\cdots$ $\cdots$ |                                                   |  |  |  |               |
|      |  |            |           |                         | $0.000$ 00 33 33 0 $\mu$ 41 00 35 43 0 $\mu$ 45 00 45 30 00 |  |                         |                    |               |                         | $-1$ $-1$ $-1$                                                                                                |                                                   |  |  |  |               |

Figure 15 MSOP Packet Illustration

Red Box: Header ID;

Yellow Box: Data Block Flag;

Blue Box: Azimuth value of Channel data 1;

Green Box: Distance value of Channel data 1.

The distance value in the data packet can be calculated as follows:

- a) Hexadecimal representation of the distance value in the packet:  $0x03$ ,  $0x86$ ;
- b) Convert the distance value to decimal: 902;
- c) Perform calculations based on a distance resolution of 0.5 cm;
- d) Result:  $902 \text{ m} \times 0.5 / 100 = 4.51 \text{ m}$ .

The angle value in the data packet can be calculated as follows:

- a) Hexadecimal representation of the angle value in the packet: 0x47, 0xe3;
- b) Convert the angle value to decimal: 18403;
- c) Divide the converted decimal value by 100;
- d) Result:  $18403^{\circ}$  /  $100 = 1184.03^{\circ}$ .
- 2) Angle Value Definition

In each Data Block, Ruby Plus outputs the angle value corresponding to the first channel's laser ranging time. The angle value is derived from the angle encoder, where the zero position of the angle encoder corresponds to the zero angle, and the horizontal rotation angle resolution is 0.01°.<br>4.4.2.3 Tail

The Tail has a length of 4 bytes, used for packet count.

#### <span id="page-33-0"></span>4.4.3 Device Info Output Protocol (DIFOP)

The Product Information Output Protocol, also known as DIFOP, is an "output-only" protocol designed to regularly send product-related information, including serial number (S/N), firmware version information, configuration, angle information, operational status, and fault diagnosis, to users. Users can read DIFOP to interpret specific information about the currently used product.

A complete DIFOP Packet's data format structure consists ofa sync Header, Data area, and Tail. Each data packet is 1248 bytes in total: 8 bytes for the sync Header, 1238 bytes for the Data area, and 2 bytes for the Tail. The basic structure of the data packet is shown in Table 16.

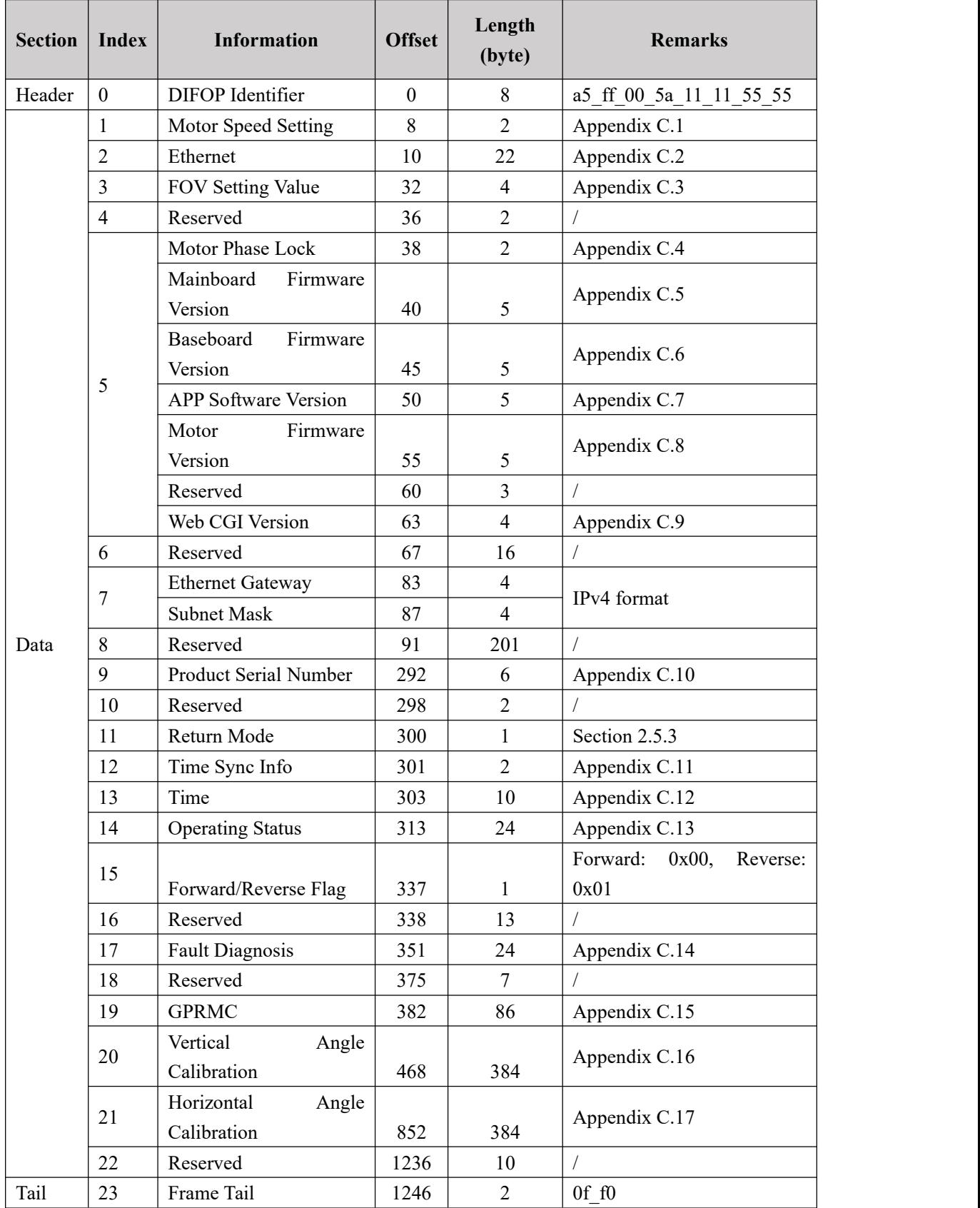

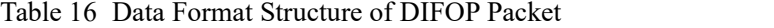

Note:

- 1) The Header (DIFOP Identifier) content is 0xA5, 0xFF, 0x00, 0x5A, 0x11, 0x11, 0x55, 0x55, and can be used as a check sequence for the packet. The Tail (Frame Tail) content is 0x0F, 0xF0.
- 2) The definition and usage of each item's register can be found in Appendix C of the product manual, and the corresponding relationships are detailed in the Remarks column of Table 16.

# <span id="page-36-0"></span>5 Product Maintenance

#### <span id="page-36-1"></span>5.1 Transportation and Logistics

#### Important

Improper transportation can cause product damage!

- 1) The product should be packaged with shockproof and moisture-proof materials to avoid damage during transportation. It is recommended to use the original packaging;
- 2) Handle with care during transportation to avoid impact or dropping;
- 3) When receiving the goods, carefully check the delivery list for any damages (including the product and packaging);
- 4) If there is any transportation damage, refuse to accept the delivery and contact RoboSense promptly.

#### <span id="page-36-2"></span>5.2 Storage

#### Important

Improper storage may cause product damage!

- 1) Store the product in an indoor environment with normal temperature and dry conditions;
- 2) Handle the product gently to avoid impact or dropping;
- 3) The product should be stored in asafe environment to avoid corrosion, mechanical impact, or exposure to environments exceeding the protection level;
- 4) Regularly inspect the condition of all components and packaging, and it is recommended to check every three months.

# <span id="page-36-3"></span>5.3 Product Cleaning

To ensure accurate perception of the surrounding environment, keep the RS-LiDAR's circular protective cover clean.

#### <span id="page-37-0"></span>5.3.1 Precautions

- Before cleaning the RS-LiDAR, carefully read and understand the content of this section. Improper cleaning may damage the product.
- When using the LiDAR in harsh environmental conditions, clean the surface regularly to keep the LiDAR clean. Otherwise, it may affect the normal operation of the LiDAR.

#### <span id="page-37-1"></span>5.3.2 Required Materials

- 1) Clean and dust-free cloth;
- 2) Neutral solution at moderate temperature (such as soapy water, distilled water, 99% concentration of ethanol, etc.).

#### <span id="page-37-2"></span>5.3.3 Cleaning Method

- 1) If the LiDAR surface is only covered with some dust:
	- a) Use a clean and dust-free cloth, dip it in a small amount of neutral solution;
	- b) Gently wipe the LiDAR surface;
	- c) Dry it with a clean and dry dust-free cloth.
- 2) If the LiDAR surface is covered with mud or other solid foreign objects:

a) First, spray clean water on the dirty part of the LiDAR surface to remove the mud or foreign objects (Note: Do not directly wipe off the mud with a dust-free cloth, as it may scratch the surface, especially the protective cover);

b) Then spray warm soapy water on the dirty part. The lubricating effect of the soapy water helps to remove the foreign objects. Gently wipe the LiDAR surface with a fiber cloth, but be careful not to scratch the surface;

c) Finally, rinse off the residual soap on the LiDAR surface with clean water (if there is still residue, clean it again with 99% ethanol) and dry it with a clean and dry dust-free cloth.

# <span id="page-38-0"></span>6 Fault Diagnosis

This chapter lists some common problems encountered during the use of the product and their corresponding troubleshooting methods. For details, refer to Table 17.

| <b>Fault Phenomenon</b>         | <b>Solution</b>                                               |
|---------------------------------|---------------------------------------------------------------|
| Red/Green Indicator Light on    | Check if the connection line between the interface box and    |
| Interface Box is<br>Not<br>the  | the power supply terminal is loose;                           |
| On/Flashing                     | Check if the cable harness is damaged.                        |
|                                 | Check if the indicator light on the interface box is normal;  |
| The Product Motor Does Not      | Check if the connection line between the interface box and    |
| Rotate                          | the power supply/product terminal is loose and if the cable   |
|                                 | harness is damaged.                                           |
|                                 | Check the input power connection and polarity;                |
|                                 | Check if the voltage and current of the input power meet the  |
|                                 | requirements (when 12V voltage is applied, the input          |
| The Product Keeps Restarting    | current should be $\geq$ 2A);                                 |
| During Startup                  | Check if the installation plane of the product is level or if |
|                                 | the screws on the bottom of the LiDAR are tightened too       |
|                                 | tightly.                                                      |
|                                 | Check if the LiDAR emits light normally;                      |
|                                 | Check if the network connection is normal;                    |
|                                 | Confirm if the computer-side network configuration is         |
|                                 | correct;                                                      |
| The Product Internally Rotates, | Use other software (such as Wireshark) to check if the data   |
| But There is No Data            | is received;                                                  |
|                                 | Disable the firewall and other security software that may     |
|                                 | block the network;                                            |
|                                 | Check if the power supply is normal;                          |
|                                 | Try restarting the product.                                   |
|                                 | Close the computer's firewall and run RSView through the      |
|                                 | firewall;                                                     |
|                                 | Confirm that the computer's IP configuration matches the      |
| Wireshark Can Receive Data,     | destination address set in the product;                       |
| But RSView Does Not Display     | Confirm that the Sensor Network Configuration in RSView       |
| Point Cloud                     | is set correctly;                                             |
|                                 | Confirm that the installation directory or configuration file |
|                                 | storage directory of RSView does not contain any Chinese      |
|                                 | characters;                                                   |
|                                 | Confirm that the data packets received by Wireshark are of    |

Table 17 Common Fault Troubleshooting Methods

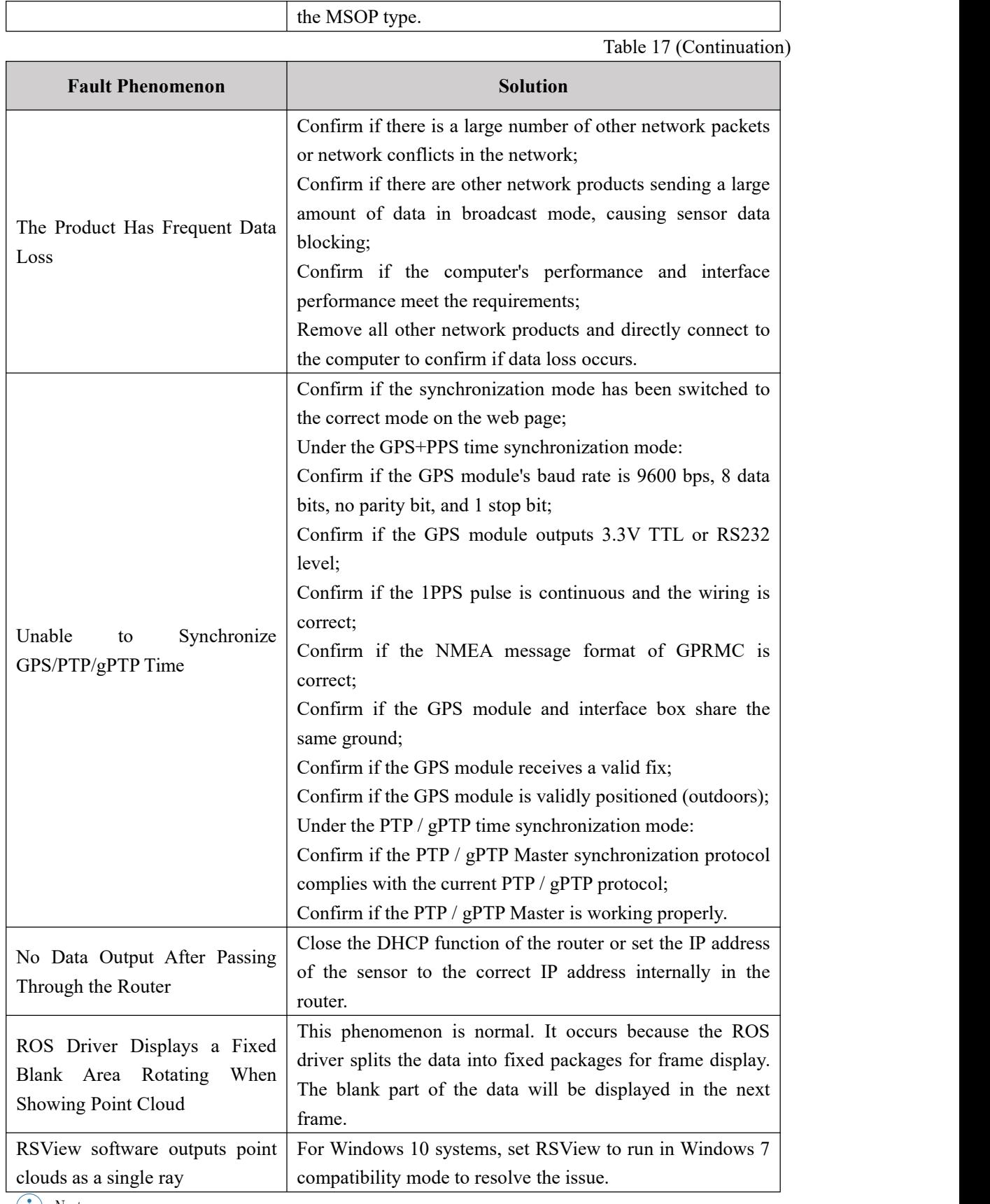

(i) Note:

If the above troubleshooting steps fail to resolve the issue, please contact RoboSense for further assistance.

# <span id="page-40-0"></span>7 After-sales Service

If the solutions provided in Chapter 6 of the troubleshooting guide do not solve the

problem, please promptly contact RoboSense.

Official Website: <https://www.robosense.cn/contact>

Email: support@robosense.cn

#### Phone: 0755-86325830 / 15338772453

- Additional Information:
- 1) Please wait for a confirmation response from RoboSense after-sales service before sending the product back.
- 2) When sending the product back, please use the original packaging or an equivalent cushioned and moisture-resistant packaging.

# <span id="page-41-0"></span>Appendix A Web UI Operation

### <span id="page-41-1"></span>A.1 Product Information

The web interface of the LiDAR provides the default product information page, as shown in Figure 16 :

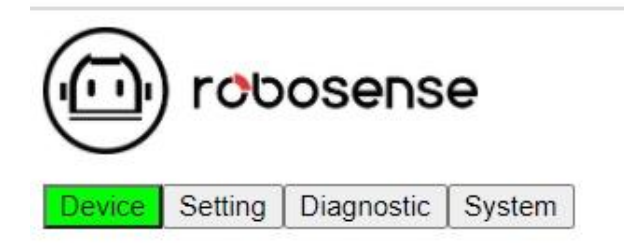

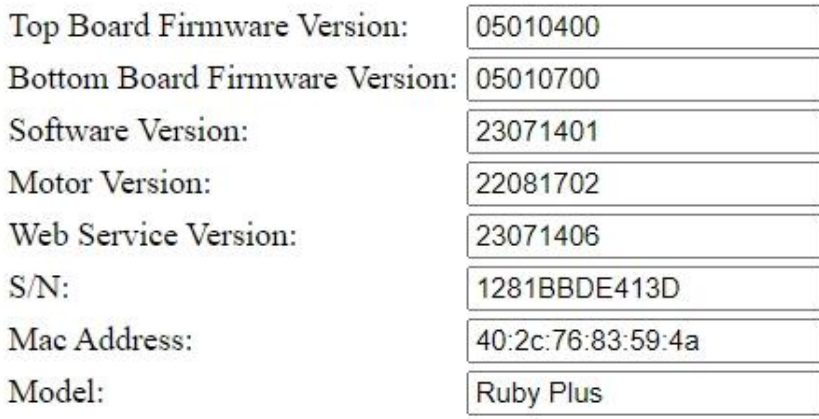

Figure 16 Web Interface Home Page

- 1) Top Board: Mainboard firmware version.
- 2) Bottom Board: Baseboard firmware version.
- 3) Software Version: Software version.
- 4) Motor Firmware Version: Motor version.
- 5) S/N: Product serial number.
- 6) Mac Address: MAC address.
- 7) Model: Product name.

#### <span id="page-42-0"></span>A.2 Product Parameter Settings

The "Setting" tab on the web page is the LiDAR parameter setting page where you can change Device IP, Port number, Return mode, Rotation speed, and Angle trigger settings. The illustrations and descriptions are shown in Figure 17 and Figure 19 :

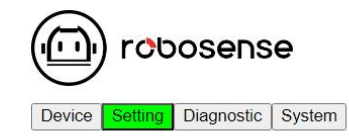

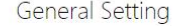

Angle Pulse Setting

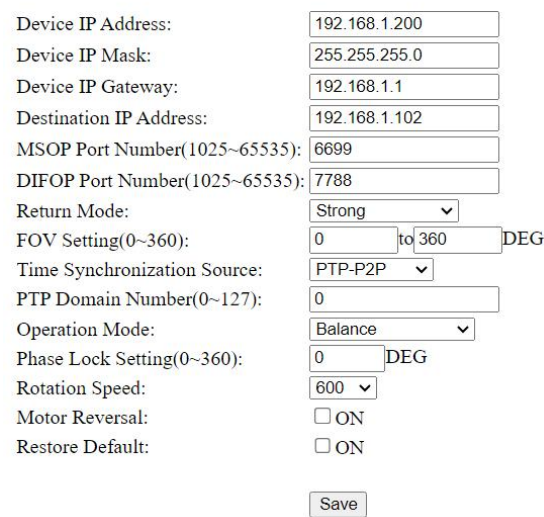

Figure 17 Web Interface LiDAR Settings

- 1) Supports Unicast (default)/Broadcast mode. Setting the Destination IP to 255.255.255.255 activates the Broadcast mode. The default factory setting is 192.168.1.102, and IP setting only supports IPv4 format.
- 2) Can modify the data ports for MSOP and DIFOP, with a value range of 1025 to 65535.
- 3) Dropdown option to select the "Return Mode" as Strongest (default)/Last/First/Dual Return modes.
- 4) Can set the Field of View (FOV) with an angle range of 0 to 360°. Once set, only point cloud data within the designated FOV will be output.
- 42 5) Dropdown option for selecting the "Time Synchronization Source" as GPS,

PTP-P2P, PTP-E2E, or PTP-gPTP to determine the time synchronization method.

- 6) Dropdown option for selecting the "Operation Mode" as Standby/Balance (default)/High Performance (0.1°). When Standby mode is selected, the radar motor and transmitter stop working.
- 7) Can set "Phase Lock Setting" within the range of  $0^\circ$  to  $360^\circ$ .
- 8) Dropdown option to select the rotation speed, supporting 600 rpm (default) and 1200 rpm.
- 9) "Motor Reversal" controls the motor's clockwise/counterclockwise rotation. Check "ON" and save to enable counterclockwise rotation.
- 10) "Restore Default" resets the configurations. Check "ON" and save to restore the current settings to default.

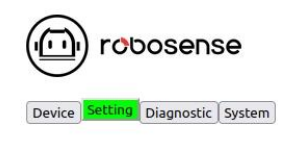

**General Setting** 

Angle Pulse Setting

| Group Switch: □ All On |                                                    | All Off |     |                     |                   |            |
|------------------------|----------------------------------------------------|---------|-----|---------------------|-------------------|------------|
| <b>Group</b>           | Pulse Trigger Switch Pulse Start Angle Pulse Width |         |     |                     | <b>Pulse Step</b> |            |
| <b>First Group:</b>    | $\square$ ON                                       |         |     | <b>DEG</b> 10000000 | ns 360.0          | <b>DEG</b> |
| Second Group:          | $\square$ ON                                       |         | DEG | 10000000            | ns 360.0          | <b>DEG</b> |
| Third Group:           | $\Box$ ON                                          |         | DEG | 10000000            | ns 360.0          | <b>DEG</b> |

Figure 18 Web UI Angle Trigger Settings

- 1) Angle Pulse Setting: Enable angle trigger settings here. The angle trigger function is disabled by default.
- 2) Trigger Mode: Two start angle modes are available. Mode 1 increases the starting pulse width by 25% (default), while Mode 2 keeps the starting pulse width unchanged.
- 3) Group Switch: Enable/Disable "Pulse Trigger Switch." When "All On" is checked, all SYNC trigger settings are enabled by default. "All Off" is the default setting.
- 4) Group: Corresponds to SYNC OUT groups (SYNC OUT 1 & SYNC OUT 2

within Ruby Plus, but only SYNC OUT 1 is available in the power box). Refer to Table 8 for specific definitions.

- 5) Pulse Trigger Switch: Enable/Disable the trigger function. When "ON" is checked, the options become editable; when "OFF," they become grayed out and uneditable.
- 6) Pulse Start Angle: Set the corresponding starting angle, with a default value of 0°. Input values format must be integer.
- 7) Pulse Width: Set the corresponding pulse width, with a default value of 10 ms. Input values must be multiples of 20 ns, and the duty cycle can go up to a maximum of 50%.
- 8) Pulse Step: Set the corresponding pulse step, the default value format must be floating with resolution of 0.1 degree.
- Note:
- 1) Device IP and Destination IP should be in the same network segment; otherwise, the connection may fail.
- 2) The values for MSOP and DIFOP range from 1025 to 65535, and MSOP port and DIFOP port cannot be set to the same port.
- 3) After making changes, click "Save" to apply the settings. A successful prompt indicates that the settings have taken effect.

#### <span id="page-44-0"></span>A.3 Product Diagnostics / Operating Status

This page allows real-time monitoring of the LiDAR's operating status, including voltage, current, real-time speed, runtime, temperature, and other information, as shown in Figure 19 :

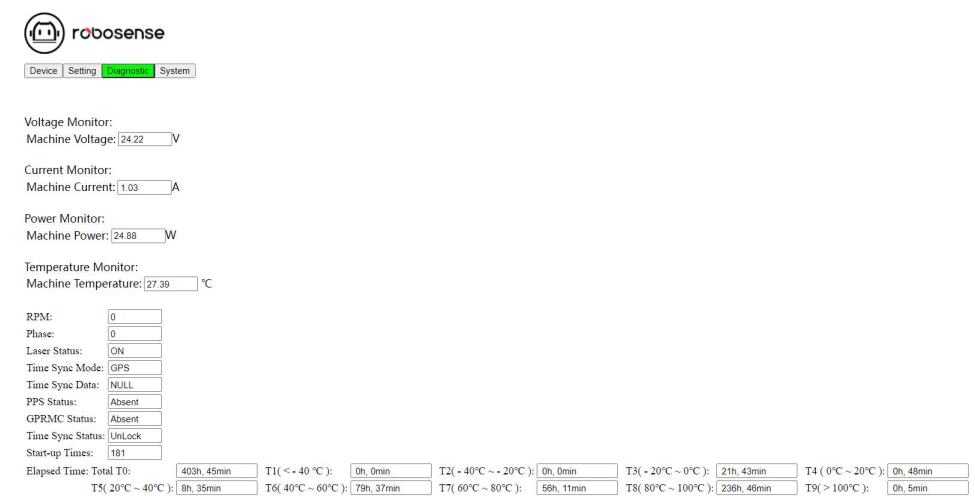

Figure 19 Web Interface Operating Status / Diagnostics

- 1) Voltage Monitor: Monitors the product's voltage. In Standby mode, this section will be highlighted in red.
- 2) Current Monitor: Displays the product's current. In Standby mode, the current will decrease to around 0.2 A.
- 3) Power Monitor: Displays the product's power consumption. In Standby mode, the power consumption will decrease to around 5 W.
- 4) Temperature Monitor: Shows the current operating temperature of the product.
- 5) RPM: Provides real-time information on the product's current rotation speed.
- 6) Phase: Provides real-time information on the product's current phase angle.
- 7) Laser Status: Shows "On" (default) and "Off" states. When Standby mode is selected, it will display "Off."
- 8) Star-up Times: Displays the current total number of product startups. It increases by one each time the power is restarted.
- 9) Elapsed Time Total T0: Displays the total operating time of the product and the accumulated working time under various temperatures.
- $(i)$  Note:
- 1) The page refresh rate is 1 second.
- 2) If the voltage/current section turns red, please check if the product is in Standby mode. If not, check if the product is operating normally.

#### <span id="page-45-0"></span>A.4 Product Firmware Upgrade

Click on the "System" on the web page. This page allows the firmware upgrade for the mainboard, baseboard, software, web interface, and motor. Follow the steps below:

1) Contact RoboSense to obtain the upgrade firmware. Once the firmware is ready, click "Choose File," as shown in Figure 20 .

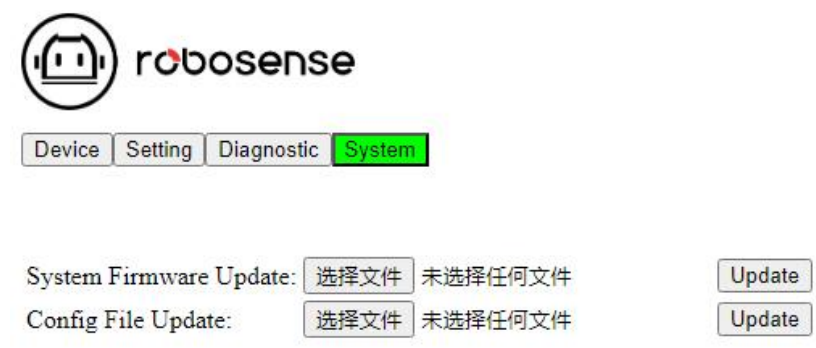

Figure 20 Step 1 - Click "Choose File"

2) Select the folder containing the corresponding firmware for the upgrade, then click "Open" (avoid using Chinese characters in the file path), as shown in Figure 21 .

| ŧ        |                                        |                 | <b>HEE</b>    | G)<br>Ш      |
|----------|----------------------------------------|-----------------|---------------|--------------|
| ۸        | ́<br>名称                                | 修改日期            | 类型            | 大小           |
|          | rubyplus_firmware_230418x1.zip         | 2023/3/22 14:23 | WinRAR ZIP 压缩 | 3,852 KB     |
|          |                                        |                 |               |              |
|          |                                        |                 |               |              |
|          |                                        |                 |               |              |
|          |                                        |                 |               |              |
|          |                                        |                 |               |              |
|          |                                        |                 |               |              |
|          |                                        |                 |               |              |
| $\times$ |                                        |                 |               |              |
|          | [件名(N): rubyplus_firmware_230418x1.zip | $\checkmark$    | *.zip         | $\checkmark$ |
|          |                                        |                 | 打开(O)         | 取消           |

Figure 21 Step 2 - Select Firmware for Upgrade

3) After selecting the firmware for upgrade, the filename will change to the selected firmware name, indicating that it is successfully loaded, as shown in Figure 22 . Click "Update" to proceed with the upgrade.

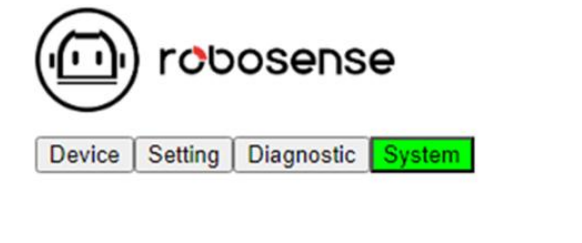

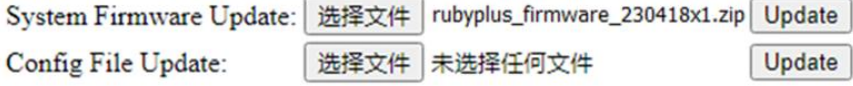

Figure 22 Step 3 - Click "Update"

46 4) The web interface will prompt the upgrade success (or indicate if there is a duplicate version). The product will automatically restart. After the restart, log in again to the web interface homepage and check the Device section to confirm if the upgrade was successful, as shown in Figure 23 .

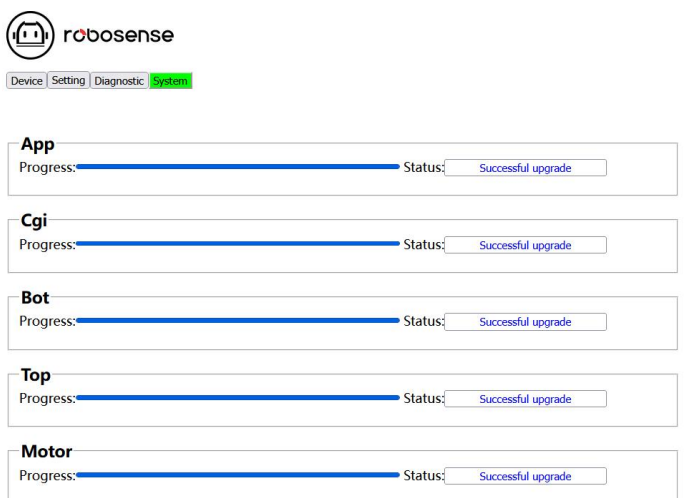

Figure 23 Step 4 - Upgrade Successful

# <span id="page-48-0"></span>Appendix B ROS & ROS2 Package

rslidar sdk is the ROS-based driver SDK. You can download it from the RoboSense GitHub repository or contact RoboSense for access.

- 1) rslidar\_sdk depends on rs\_driver, which is the basic RoboSense driver. Download rs\_driver from the GitHub platform.
- 2) If you are using ROS2, rslidar sdk also depends on rslidar msg, which defines the message format. Download the msg file from the GitHub platform.
- 3) The SDK package contains comprehensive usage guidelines. Before using the driver SDK, please read the README file and documentation under the doc folder.

(i) Note:

SDK Download Link: [https://github.com/RoboSense-LiDAR/rsLiDAR\\_sdk](https://github.com/RoboSense-LiDAR/rsLiDAR_sdk) rs driver Download Link: https://github.com/RoboSense-LiDAR/rs driver msg Download Link: [https://github.com/RoboSense-LiDAR/rslidar\\_msg](https://github.com/RoboSense-LiDAR/rslidar_msg)

# <span id="page-49-0"></span>Appendix C Register Definitions

This appendix provides additional information to section 4.4, defining the various registers in the protocol. All calculations are in big-endian format. The "Value" represents the decimal value obtained after converting the offset bytes.

# <span id="page-49-1"></span>C.1 Motor Speed (MOT\_SPD) Register

Table 18 Motor Speed Register

| <b>Motor Speed Register (2 bytes)</b> |         |        |
|---------------------------------------|---------|--------|
| Index                                 | byte 1  | byte 2 |
| Function                              | MOT SPD |        |

- Register Description:
- 1) This register is used to read the motor speed setting value.
- 2) For example, if the set value is 600 RPM, and the byte  $1 = 0x02$  and byte  $2 =$ 0x58, then the Value  $= 600$  RPM.

#### <span id="page-49-2"></span>C.2 Ethernet (ETH) Register

| Index    | byte 1                               | byte 2    | byte 3   | byte 4       | byte 5    | byte $6$  | byte 7      | byte 8    |  |
|----------|--------------------------------------|-----------|----------|--------------|-----------|-----------|-------------|-----------|--|
| Function |                                      | LIDAR IP  |          | DEST PC IP   |           |           |             |           |  |
| Index    | byte 9                               | byte $10$ | byte 11  | byte $12$    | byte $13$ | byte 14   | byte $15$   | byte $16$ |  |
| Function |                                      |           | MAC ADDR |              |           |           | <b>MSOP</b> |           |  |
| Index    | byte $17$                            | byte $18$ | byte 19  | $b$ vte $20$ | byte 21   | byte $22$ |             |           |  |
| Function | <b>DIFOP</b><br>Reserved<br>Reserved |           |          |              |           |           |             |           |  |

Table 19 Ethernet Register

- $(i)$  Register Description:
- 1) LIDAR IP: The source IP address of the LiDAR, occupying 4 bytes.
- 2) DEST PC IP: The IP address of the destination PC, occupying 4 bytes.
- 3) MAC ADDR: The MAC address of the LiDAR.
- 4) MSOP and DIFOP each occupy 2 bytes.

# <span id="page-50-0"></span>C.3 FOV Setting (FOV SET) Register

|          |                  | <b>FOV Setting Register (4 bytes)</b> |                |
|----------|------------------|---------------------------------------|----------------|
| Index    |                  | byte 1   byte 2   byte 3   byte 4     |                |
| Function | <b>FOV START</b> |                                       | <b>FOV END</b> |

Table 20 FOV Setting Register

- $(i)$  Register Description:
- 1) This register is used to read the FOV (Field of View) setting value.
- 2) FOV START and FOV END have a range of 0 to 36000, corresponding to angles from 0 to  $360^\circ$ . Details are as follows:
	- a) FOV START: byte  $1 = 0x5d$ , byte  $2 = 0xc0$ , Value = 24000.
	- b) FOV END: byte  $3 = 0x1f$ , byte  $4 = 0x40$ , Value = 8000.
	- c) With two decimal places, the FOV range is set to 240° to 80°.

#### <span id="page-50-1"></span>C.4 Motor Phase (MOT\_PHASE) Register

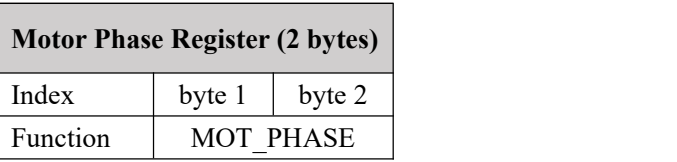

Table 21 Motor Phase Register

- 
- Register Description
- 1) This register is used to read the motor lock phase setting.
- 2) MOT PHASE ranges from 0 to 360, corresponding to angles from  $0^\circ$  to 360°.Details are as follows:
	- a) MOT PHASE: byte  $1=0x00$ , byte  $2=0x64$ , Value=100
	- b) Indicates that the motor lock phase is set to 100°.

# <span id="page-50-2"></span>C.5 Main Board Firmware Version (TOP\_FRM)

|          |  |         | Main board firmware version (5 bytes)      |  |
|----------|--|---------|--------------------------------------------|--|
| Index    |  |         | byte 1   byte 2   byte 3   byte 4   byte 5 |  |
| Function |  | TOP FRM |                                            |  |

Table 22 Main Board Firmware Version

#### Register Description

If byte 1=0x00, byte 2=0x01, byte 3=0x05, byte 4=0x05, byte 4=0x00, then the firmware version is 00 01 05 05 00.

# <span id="page-51-0"></span>C.6 Bottom Board Firmware Version (BOT\_FRM)

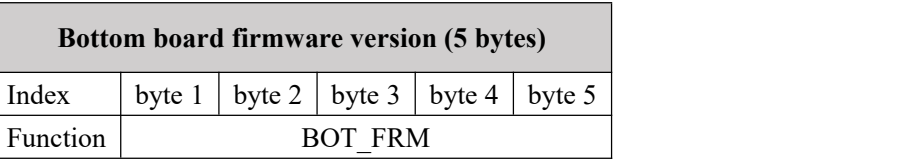

#### Table 23 Bottom Board Firmware Version

#### Register Description

If byte 1=0x00, byte 2=0x02, byte 3=0x01, byte 4=0x03, byte 4=0x00, then the firmware version is: 00 05 01 03 00.

### <span id="page-51-1"></span>C.7 APP Software Version (SOF\_FRM)

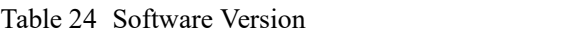

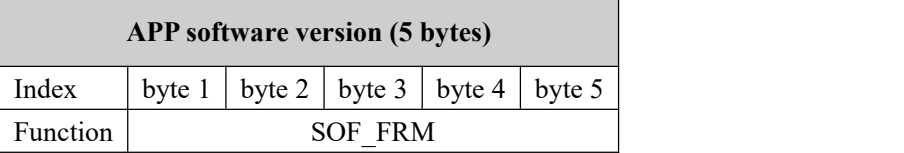

Register Description

If byte 1=0x00, byte 2=0x23, byte 3=0x03, byte 4=0x16, byte 4=0x01, then the firmware version is: 00 23 03 16 01.

### <span id="page-51-2"></span>C.8 Motor Firmware Version (MOT\_FRM)

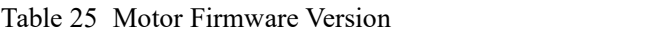

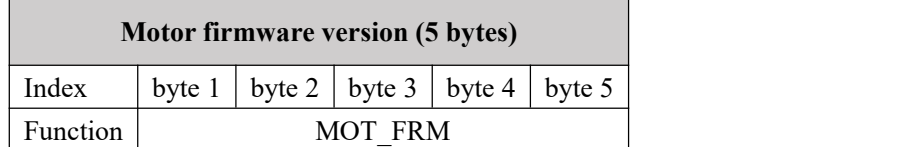

#### Register Description

If byte 1=0x00, byte 2=0x22, byte 3=0x10, byte 4=0x14, byte 4=0x21, then the firmware version is: 00 22 10 14 21.

# <span id="page-52-0"></span>C.9 Web CGI Version (CGI\_FRM)

|          | Web CGI firmware version (5 bytes) |         |                                            |  |
|----------|------------------------------------|---------|--------------------------------------------|--|
| Index    |                                    |         | byte 1   byte 2   byte 3   byte 4   byte 5 |  |
| Function |                                    | CGI FRM |                                            |  |

Table 26 Web CGI Firmware Version

Register Description

If byte 1=0x00, byte 2=0x23, byte 3=0x03, byte 4=0x16, byte 4=0x06, then the firmware version is: 00 22 10 14 21.

### <span id="page-52-1"></span>C.10 Serial Number (SN)

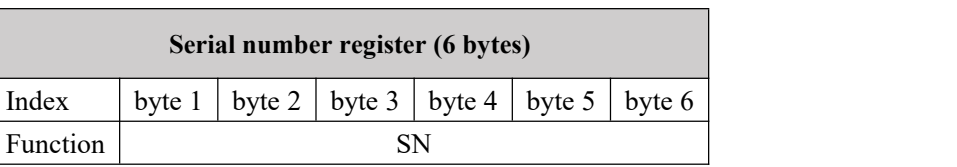

Table 27 Serial Number Register

Register Description

Similar to a MAC address, represented in 6 bytes of hexadecimal values, indicating the product serial number.

# <span id="page-52-2"></span>C.11 Time Synchronization Information (TIME\_SYNC\_INF)

|          | Time synchronization information register (2 bytes) |                 |
|----------|-----------------------------------------------------|-----------------|
| Index    | byte 1                                              | byte 2          |
| Function | Time Sync Mode                                      | Time Sync State |

Table 28 Time Synchronization Information Register

- Register Description
- 1) byte 1 represents the time synchronization mode status with the following definitions:

0x00: GPS synchronization; 0x01: E2E synchronization; 0x02: P2P synchronization; 0x03: gptp synchronization.

2) byte 2 represents the time synchronization success status with the following definitions:

0x00: Not synchronized; 0x01: GPS synchronization successful; 0x02: PTP

synchronization successful.

# <span id="page-53-0"></span>C.12 Time (UTC\_TIME)

|                 | Time register (10 bytes) |  |  |     |  |  |  |  |    |                                                                                          |  |
|-----------------|--------------------------|--|--|-----|--|--|--|--|----|------------------------------------------------------------------------------------------|--|
| ∣ Index         |                          |  |  |     |  |  |  |  |    | byte 1   byte 2   byte 3   byte 4   byte 5   byte 6   byte 7   byte 8   byte 9   byte 10 |  |
| <b>Function</b> |                          |  |  | sec |  |  |  |  | us |                                                                                          |  |

Table 29 Time Register

#### Register Description

The value of "us" ranges from 0 to 999999. It indicates the runtime status (STATUS).

# <span id="page-53-1"></span>C.13 Runtime Status (STATUS)

|          | Runtime status register (8 bytes) |  |  |  |          |  |                                                     |                 |  |  |  |
|----------|-----------------------------------|--|--|--|----------|--|-----------------------------------------------------|-----------------|--|--|--|
| Index    | byte 1                            |  |  |  |          |  | byte 2   byte 3   byte 4   byte 5   byte 6   byte 7 | byte 8          |  |  |  |
| Function | Reserved   Machine Current        |  |  |  | Reserved |  |                                                     | Machine Voltage |  |  |  |

Table 30 Runtime Status Register

- Register Description
- 1) Machine Current: Current of the whole machine, in Amperes. The value is composed of 2 bytes, and the calculation formula is: Machine Current = Value / 100.
- 2) Machine Voltage: Voltage of the whole machine, in Volts. The value is composed of 2 bytes, and the calculation formula is: Machine Voltage = Value / 100.

# <span id="page-53-2"></span>C.14 Fault Diagnosis (FALT\_DIGS)

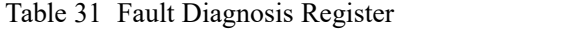

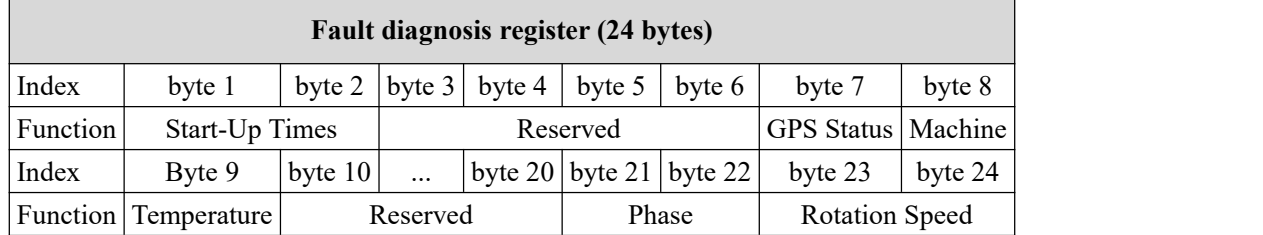

| GPS 信号输入状态寄存器 GPS ST |                           |                                                  |                           |  |  |  |  |
|----------------------|---------------------------|--------------------------------------------------|---------------------------|--|--|--|--|
| Index                | <b>Function</b>           | <b>Status Value</b><br><b>Status Description</b> |                           |  |  |  |  |
| bit 0                | PPS Flag:                 | $\theta$                                         | PPS signal invalid        |  |  |  |  |
|                      | PPS LOCK                  | 1                                                | PPS signal valid          |  |  |  |  |
| bit 1                | <b>GPRMC Flag:</b>        | $\boldsymbol{0}$                                 | GPRMC signal invalid      |  |  |  |  |
|                      | <b>GPRMC LOCK</b>         | 1                                                | GPRMC signal valid        |  |  |  |  |
| bit 2                | <b>UTC Lock Flag:</b>     | $\theta$                                         | UTC time not synchronized |  |  |  |  |
|                      | UTC LOCK                  | 1                                                | UTC time synchronized     |  |  |  |  |
| bit 3                |                           | $\theta$                                         | No input                  |  |  |  |  |
|                      | <b>GPRMC</b> Input Status | 1                                                | Received input            |  |  |  |  |
| bit 4                |                           | $\theta$                                         | No input                  |  |  |  |  |
|                      | <b>PPS</b> Input Status   | 1                                                | Received input            |  |  |  |  |
| bit $5 \sim$ bit 7   | Reserved<br>N/A<br>X      |                                                  |                           |  |  |  |  |

Table 32 GPS Signal Input Status Register

- Register Description
- 1) Start-Up Times: Number of times the device has started, in units of times. It is composed of 2 bytes and starts refreshing after 1 minute from the power-on. Calculation formula: Start-Up Times = Value. If the two bytes overflow, i.e., the start-up times exceed 65535, it restarts counting from 0.
- 2) Machine Temperature: Product temperature, in degrees Celsius. It is composed of two bytes. Calculation formula: Machine Temperature = Value.
- 3) Phase: Real-time phase value, in degrees. It is composed of two bytes. Calculation formula: Phase = Value.
- 4) Rotation Speed: Real-time rotation speed, in RPM (Revolutions Per Minute). Calculation formula: Rotation Speed = Value.

#### <span id="page-54-0"></span>C.15 GPRMC Data Packet - ASCII Code Data Type

The GPRMC data packet reserves 86 bytes and adapts to store the complete received GPRMC message based on the length of the GPRMC message output by the external GPS module. It allows for parsing and viewing the ASCII code.

# <span id="page-55-0"></span>C.16 Vertical Angle Calibration (COR\_VERT\_ANG)

| <b>Vertical Angle Calibration Register (384 bytes)</b> |                                                                                     |                                                       |         |                          |                            |                           |                            |                                  |         |
|--------------------------------------------------------|-------------------------------------------------------------------------------------|-------------------------------------------------------|---------|--------------------------|----------------------------|---------------------------|----------------------------|----------------------------------|---------|
| Index                                                  | byte 1                                                                              | byte 2                                                | byte 3  | byte 4                   | byte 5                     | byte 6                    | byte 7                     | byte 8                           | byte 9  |
| Function                                               | Channel 1 Vertical Angle                                                            |                                                       |         | Channel 2 Vertical Angle |                            |                           | Channel 3 Vertical Angle   |                                  |         |
| Index                                                  | byte 10                                                                             | byte 11                                               | byte 12 | byte 13                  | byte 14                    | byte 15                   | byte 16                    | byte 17                          | byte 18 |
| Function                                               | Channel 4 Vertical Angle                                                            |                                                       |         | Channel 5 Vertical Angle |                            |                           | Channel 6 Vertical Angle   |                                  |         |
| Index                                                  | byte 19                                                                             | byte 20                                               | byte 21 | byte 22                  | byte 23                    | byte 24                   | byte 25                    | byte 26                          | byte 27 |
| Function                                               | Channel 7 Vertical Angle                                                            |                                                       |         | Channel 8 Vertical Angle |                            |                           | Channel 9 Vertical Angle   |                                  |         |
| Index                                                  | byte 28                                                                             | byte 29                                               | byte 30 | byte 31                  | byte 32                    | byte 33                   | byte 34                    | byte 35                          | byte 36 |
| Function                                               | Channel 10 Vertical Angle<br>Channel 11 Vertical Angle                              |                                                       |         |                          |                            |                           | Channel 12 Vertical Angle  |                                  |         |
| Index                                                  | byte 37                                                                             | byte 38                                               | byte 39 | byte 40                  | byte 41                    | byte 42                   | byte 43                    | byte 44                          | byte 45 |
| Function                                               | Channel 13 Vertical Angle                                                           |                                                       |         |                          | Channel 14 Vertical Angle  |                           | Channel 15 Vertical Angle  |                                  |         |
| Index                                                  | byte 46                                                                             | byte 47                                               | byte 48 | byte 49                  | byte $50$                  | byte 51                   | byte 52                    | byte 53                          | byte 54 |
| Function                                               | Channel 16 Vertical Angle<br>Channel 17 Vertical Angle                              |                                                       |         |                          |                            | Channel 18 Vertical Angle |                            |                                  |         |
| Index                                                  | byte 55                                                                             | byte 56                                               | byte 57 | byte 58                  | byte 59                    | byte 60                   | byte 61                    | byte 62                          | byte 63 |
| Function                                               | Channel 19 Vertical Angle<br>Channel 20 Vertical Angle<br>Channel 21 Vertical Angle |                                                       |         |                          |                            |                           |                            |                                  |         |
| Index                                                  | $\cdots$<br>$\cdots$                                                                |                                                       |         |                          |                            | .                         |                            |                                  |         |
| Function                                               | .                                                                                   |                                                       |         |                          |                            |                           |                            |                                  |         |
| Index                                                  |                                                                                     | byte 358 byte 359 byte 360 byte 361 byte 362 byte 363 |         |                          |                            |                           | byte 364 byte 365 byte 366 |                                  |         |
| Function                                               |                                                                                     | Channel 120 Vertical Angle                            |         |                          | Channel 121 Vertical Angle |                           |                            | Channel 122 Vertical Angle       |         |
| Index                                                  |                                                                                     | byte 367 byte 368 byte 369 byte 370 byte 371 byte 372 |         |                          |                            |                           |                            | byte $373$ byte $374$ byte $375$ |         |
| Function                                               |                                                                                     | Channel 123 Vertical Angle                            |         |                          | Channel 124 Vertical Angle |                           |                            | Channel 125 Vertical Angle       |         |
| Index                                                  |                                                                                     | byte 376 byte 377 byte 378 byte 379 byte 380 byte 381 |         |                          |                            |                           |                            | byte $382$ byte $383$ byte $384$ |         |
| Function                                               |                                                                                     | Channel 126 Vertical Angle                            |         |                          | Channel 127 Vertical Angle |                           |                            | Channel 128 Vertical Angle       |         |

Table 33 Vertical Angle Calibration Register

Register Description:

- 1) The angle value is represented as positive or negative. Each channel's vertical angle is composed of 3 bytes, where the first byte indicates whether it is positive or negative, and the second and third bytes together form the angle's value.2) To determine the sign (positive or negative) of the angle, check the attribute of
- the first byte. If the attribute of the first byte is 0x00, the channel's vertical angle is positive. If the attribute is 0x01, the channel's vertical angle is negative.
- 
- 3) The angle resolution is  $0.01^{\circ}$ .<br>4) For example, if the value of the Channel 1 register is byte  $1=0x00$  (positive value), byte  $2=0x00$ , and byte  $3=0xE7$  (converted to decimal 231). Then, the vertical angle value of Channel 1 is 2.31°.

# <span id="page-56-0"></span>C.17 Horizontal Angle Calibration (COR\_HOR\_ANG)

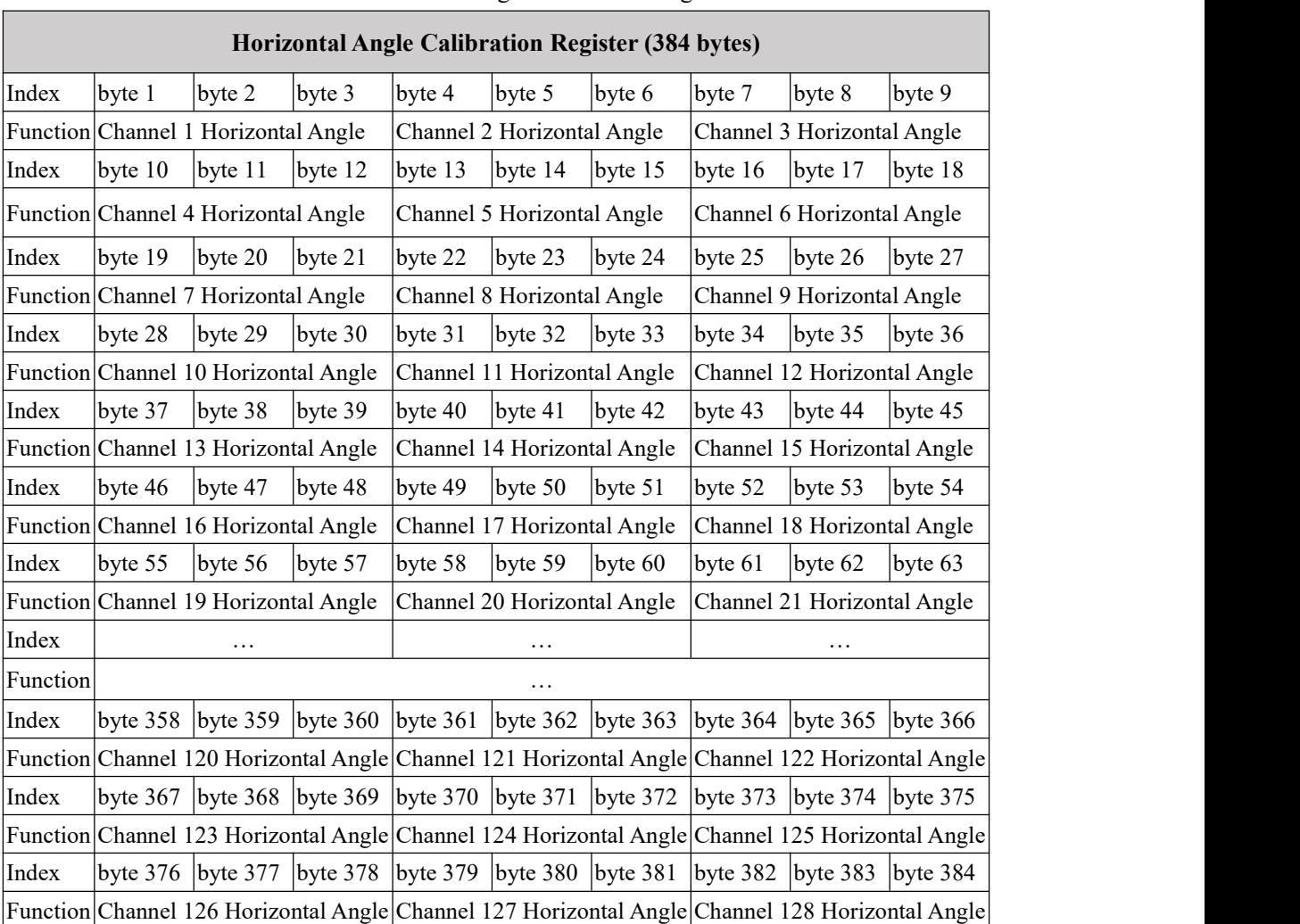

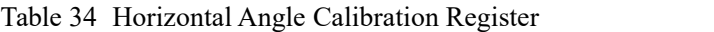

Register Description:

- 1) The angle value is represented as positive or negative. Each channel's horizontal angle is composed of 3 bytes, where the first byte indicates whether it is positive
- or negative, and the second and third bytes together form the angle's value.2) To determine the sign (positive or negative) of the angle, check the attribute of the first byte. If the attribute of the first byte is  $0x00$ , the channel's horizontal

offset angle is positive. If the attribute is  $0x01$ , the channel's horizontal offset angle is negative.

- 
- 3) The angle resolution is  $0.01^{\circ}$ .<br>4) For example, if the value of Channel 1's register is byte  $1=0x01$  (negative angle), byte  $2=0x00$ , and byte  $3=0x04$  (converted to decimal, it is 4), then Channel 1's horizontal offset angle is -0.04°.

# <span id="page-58-0"></span>Appendix D Accurate Point Time Calculation

In each MSOP (Multiple Sensor Overlapping Profiles) Packet, there are 3 blocks, and each block contains a complete set of 128-line laser data. The time required for 128 channels to complete one round of emission is 55.56 microseconds (us), including both emission and charging time. The laser channel ID ranges from 1 to 128.

The timestamp for each MSOP Packet corresponds to the time of the first laser point of the first channel. To calculate the time for each laser point, we need to add the time offset of each laser point to the timestamp. Please refer to Table 35 for the time offset of each laser point in a single return within an MSOP Packet.

| Time Offset (us)  |                       |                         |                    |               |               |  |  |  |
|-------------------|-----------------------|-------------------------|--------------------|---------------|---------------|--|--|--|
|                   |                       |                         | <b>MSOP Packet</b> |               |               |  |  |  |
| <b>Channel ID</b> | <b>Vertical Angle</b> | <b>Horizontal Angle</b> | <b>BLOCK1</b>      | <b>BLOCK2</b> | <b>BLOCK3</b> |  |  |  |
| $\mathbf{1}$      | $-11.78$              | 5.94                    | $\mathbf{0}$       | 55.56         | 111.112       |  |  |  |
| $\overline{2}$    | $-10.37$              | 2.39                    | $\boldsymbol{0}$   | 55.56         | 111.112       |  |  |  |
| $\overline{3}$    | $-9.27$               | $-1.15$                 | $\mathbf{0}$       | 55.56         | 111.112       |  |  |  |
| $\overline{4}$    | $-8.38$               | $-4.69$                 | $\mathbf{0}$       | 55.56         | 111.112       |  |  |  |
| 5                 | $-16.07$              | 4.70                    | 1.217              | 56.773        | 112.329       |  |  |  |
| 6                 | $-25.10$              | 1.17                    | 1.217              | 56.773        | 112.329       |  |  |  |
| $\overline{7}$    | $-19.64$              | $-2.38$                 | 1.217              | 56.773        | 112.329       |  |  |  |
| 8                 | $-13.61$              | $-5.92$                 | 1.217              | 56.773        | 112.329       |  |  |  |
| 9                 | $-6.52$               | 5.94                    | 2.434              | 57.99         | 113.546       |  |  |  |
| 10                | $-6.40$               | 2.39                    | 2.434              | 57.99         | 113.546       |  |  |  |
| 11                | $-6.31$               | $-1.15$                 | 2.434              | 57.99         | 113.546       |  |  |  |
| 12                | $-6.21$               | $-4.69$                 | 2.434              | 57.99         | 113.546       |  |  |  |
| 13                | $-7.67$               | 4.72                    | 3.652              | 59.208        | 114.764       |  |  |  |
| 14                | $-7.17$               | 1.18                    | 3.652              | 59.208        | 114.764       |  |  |  |
| 15                | $-6.87$               | $-2.36$                 | 3.652              | 59.208        | 114.764       |  |  |  |
| 16                | $-6.67$               | $-5.91$                 | 3.652              | 59.208        | 114.764       |  |  |  |
| 17                | $-5.71$               | 5.94                    | 4.869              | 60.425        | 115.981       |  |  |  |
| 18                | $-5.60$               | 2.39                    | 4.869              | 60.425        | 115.981       |  |  |  |
| 19                | $-5.51$               | $-1.15$                 | 4.869              | 60.425        | 115.981       |  |  |  |
| 20                | $-5.41$               | $-4.69$                 | 4.869              | 60.425        | 115.981       |  |  |  |
| 21                | $-6.10$               | 4.72                    | 6.086              | 616.642       | 117.198       |  |  |  |

Table 35 Time Offset of Each Laser Point in MSOP Packet

#### Table 35 (Continuation)

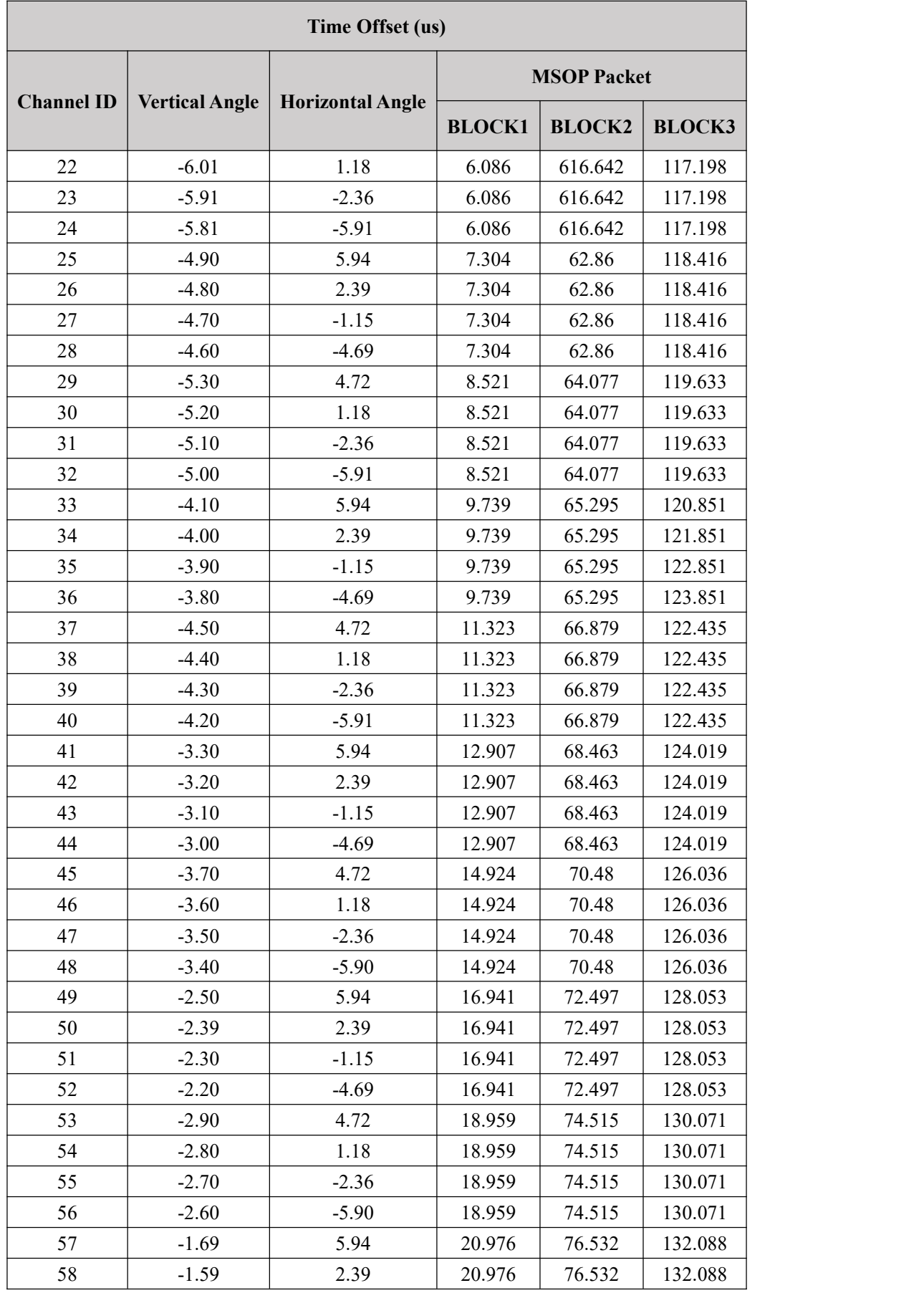

#### Table 35 (Continuation)

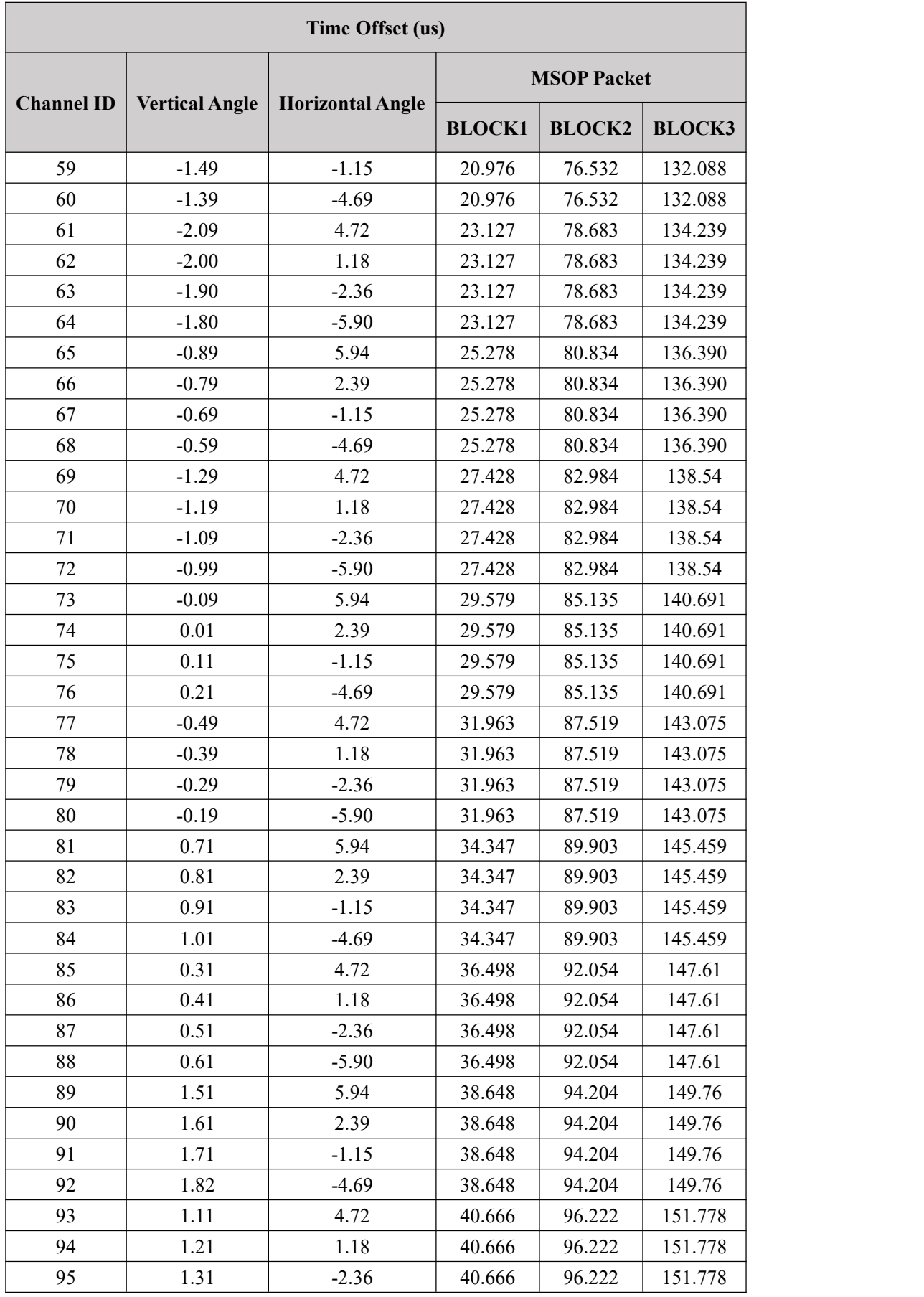

#### Table 35 (Continuation)

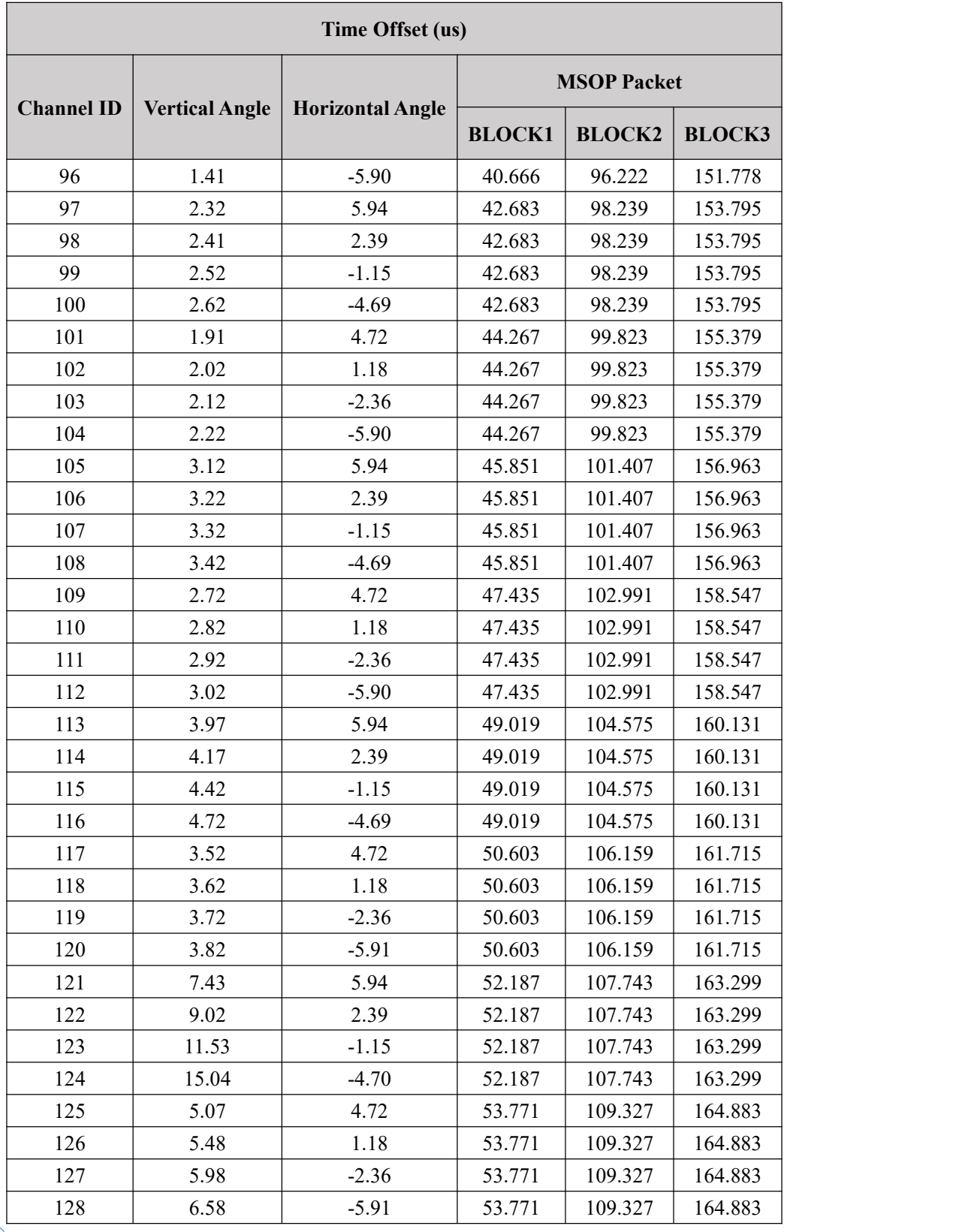

### (i) Note:

In dual return mode, the Data Block's odd-numbered column contains 128 channels storing the data from the first return, and the even-numbered column contains 128 channels storing the data from the second return.

# Appendix E Channel Ranging Capability Table

| Channel<br>Number | <b>Vertical</b><br>Angle $(°)$ | <b>Blind</b><br>Zone $(m)$ | Ranging @<br>10% Target<br>Reflectivity $(m)$ Distance $(m)$ | Maximum<br>Ranging | Channel<br>Number | <b>Vertical</b><br>Angle (°) | <b>Blind</b><br>Zone<br>(m) | Ranging @ 10%<br><b>Target</b><br>Reflectivity (m) | Maximum<br>Ranging<br>Distance (m) |
|-------------------|--------------------------------|----------------------------|--------------------------------------------------------------|--------------------|-------------------|------------------------------|-----------------------------|----------------------------------------------------|------------------------------------|
| $\mathbf{1}$      | $-11.78$                       | 0.4                        | 70                                                           | 70                 | 65                | $-0.89$                      | $\mathbf{1}$                | 240                                                | 250                                |
| $\overline{2}$    | $-10.37$                       | $\mathfrak{Z}$             | 70                                                           | $70\,$             | 66                | $-0.79$                      | 3                           | 240                                                | 250                                |
| 3                 | $-9.27$                        | 1                          | 70                                                           | 70                 | 67                | $-0.69$                      | $\mathbf{1}$                | 240                                                | 250                                |
| $\overline{4}$    | $-8.38$                        | 1                          | 70                                                           | $70\,$             | 68                | $-0.59$                      | 3                           | 240                                                | 250                                |
| 5                 | $-16.07$                       | 0.4                        | 70                                                           | 70                 | 69                | $-1.29$                      | $\mathbf{1}$                | 240                                                | 250                                |
| 6                 | $-25.1$                        | 0.4                        | 70                                                           | 70                 | 70                | $-1.19$                      | 3                           | 240                                                | 250                                |
| $\tau$            | $-19.64$                       | 0.4                        | 70                                                           | 70                 | 71                | $-1.09$                      | $\mathbf{1}$                | 240                                                | 250                                |
| 8                 | $-13.61$                       | 0.4                        | 70                                                           | $70\,$             | 72                | $-0.99$                      | 3                           | 240                                                | 250                                |
| 9                 | $-6.52$                        | 0.4                        | 70                                                           | 70                 | 73                | $-0.09$                      | $\mathbf{1}$                | 240                                                | 250                                |
| 10                | $-6.4$                         | $\overline{3}$             | 70                                                           | 70                 | 74                | 0.01                         | 3                           | 240                                                | 250                                |
| 11                | $-6.31$                        | 0.4                        | 70                                                           | 70                 | 75                | 0.11                         | $\mathbf{1}$                | 240                                                | 250                                |
| 12                | $-6.21$                        | $\mathfrak{Z}$             | 70                                                           | 70                 | 76                | 0.21                         | 3                           | 240                                                | 250                                |
| 13                | $-7.67$                        | 0.4                        | 70                                                           | 70                 | 77                | $-0.49$                      | $\mathbf{1}$                | 240                                                | 250                                |
| 14                | $-7.17$                        | $\overline{3}$             | 70                                                           | 70                 | 78                | $-0.39$                      | 3                           | 240                                                | 250                                |
| 15                | $-6.87$                        | 0.4                        | 70                                                           | 70                 | 79                | $-0.29$                      | $\mathbf{1}$                | 240                                                | 250                                |
| 16                | $-6.67$                        | $\mathbf{1}$               | 70                                                           | 70                 | 80                | $-0.19$                      | 3                           | 240                                                | 250                                |
| 17                | $-5.71$                        | $\mathbf{1}$               | 70                                                           | 70                 | 81                | 0.71                         | $\mathbf{1}$                | 240                                                | 250                                |
| 18                | $-5.6$                         | $\mathfrak{Z}$             | 70                                                           | 70                 | 82                | 0.81                         | 3                           | 240                                                | 250                                |
| 19                | $-5.51$                        | 0.4                        | 70                                                           | 70                 | 83                | 0.91                         | 0.4                         | 240                                                | 250                                |
| 20                | $-5.41$                        | $\mathfrak{Z}$             | 70                                                           | 70                 | 84                | 1.01                         | 3                           | 240                                                | 250                                |
| 21                | $-6.1$                         | $\mathbf{1}$               | 70                                                           | 70                 | 85                | 0.31                         | $\mathbf{1}$                | 240                                                | 250                                |
| 22                | $-6.01$                        | $\overline{3}$             | 70                                                           | 70                 | 86                | 0.41                         | 3                           | 240                                                | 250                                |
| 23                | $-5.91$                        | 0.4                        | 70                                                           | 70                 | 87                | 0.51                         | $\mathbf{1}$                | 240                                                | 250                                |
| 24                | $-5.81$                        | 3                          | 70                                                           | $70\,$             | 88                | 0.61                         | 3                           | 240                                                | 250                                |
| 25                | $-4.9$                         | 1                          | 70                                                           | 70                 | 89                | 1.51                         | $\mathbf{1}$                | 135                                                | 180                                |
| 26                | $-4.8$                         | $\overline{3}$             | 70                                                           | 70                 | 90                | 1.61                         | $\overline{3}$              | 135                                                | 180                                |
| 27                | $-4.7$                         | 0.4                        | 70                                                           | 70                 | 91                | 1.71                         | $\mathbf{1}$                | 135                                                | 180                                |
| 28                | $-4.6$                         | $\mathbf{3}$               | 70                                                           | 70                 | 92                | 1.82                         | $\mathfrak{Z}$              | 135                                                | 180                                |
| 29                | $-5.3$                         | $\mathbf{1}$               | 70                                                           | 70                 | 93                | 1.11                         | $\mathbf{1}$                | 135                                                | 180                                |
| 30                | $-5.2$                         | $\mathfrak{Z}$             | 70                                                           | 70                 | 94                | 1.21                         | $\overline{3}$              | 135                                                | 180                                |
| 31                | $-5.1$                         | $\mathbf{1}$               | 70                                                           | 70                 | 95                | 1.31                         | 0.4                         | 135                                                | 180                                |
| 32                | $-5$                           | $\overline{3}$             | 70                                                           | 70                 | 96                | 1.41                         | $\mathfrak{Z}$              | 135                                                | 180                                |
| 33                | $-4.1$                         | $\mathbf{1}$               | 120                                                          | 120                | 97                | 2.32                         | $\mathbf{1}$                | 120                                                | 120                                |
| 34                | $-4$                           | $\mathfrak{Z}$             | 120                                                          | 120                | 98                | 2.41                         | $\overline{3}$              | 120                                                | 120                                |

<span id="page-62-0"></span>Table 36 Channel Ranging Capability

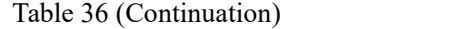

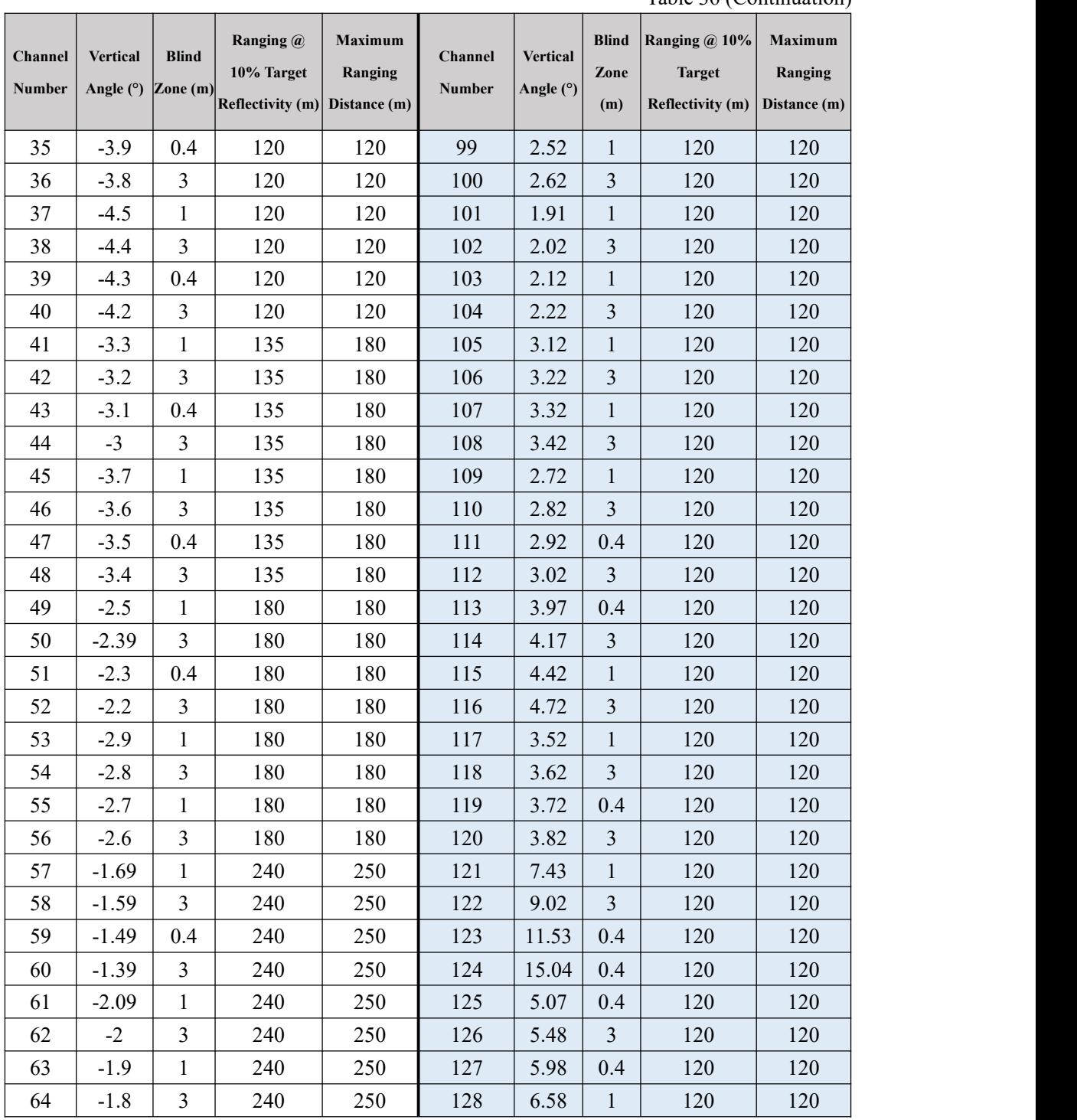

<span id="page-64-0"></span>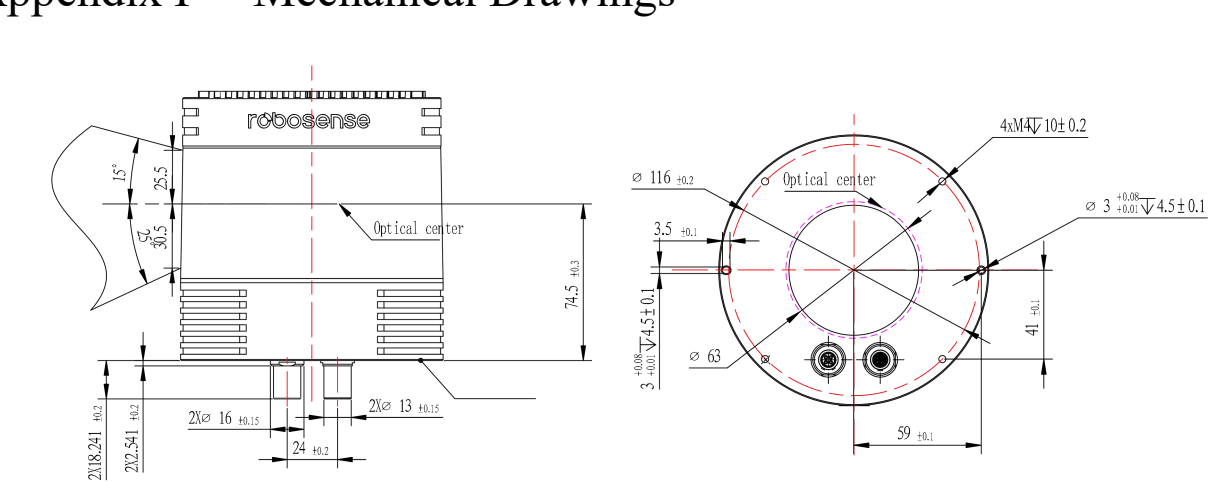

# Appendix F Mechanical Drawings

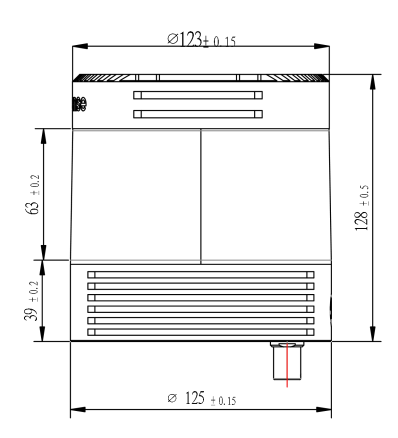

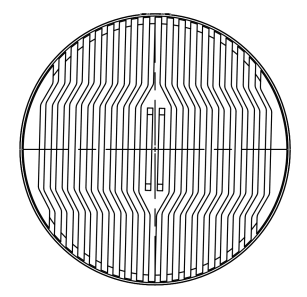

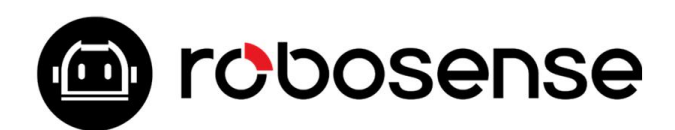

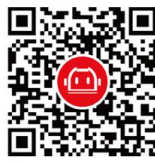

Building 9, Block 2, Zhongguan Honghualing Industry Southern District, 1213<br>Liuxian Avenue, Taoyuan Street, Nanshan District, Shenzhen, China www.robosense.ai